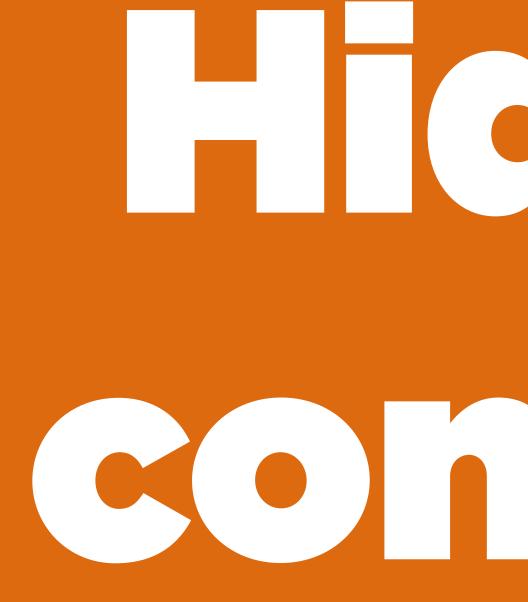

Hidde de Vries / @hdv / DEPT, Rotterdam / 21-06-2017

# 

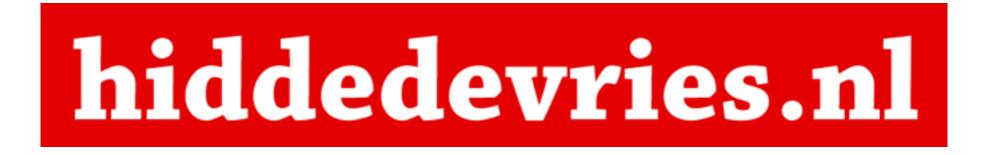

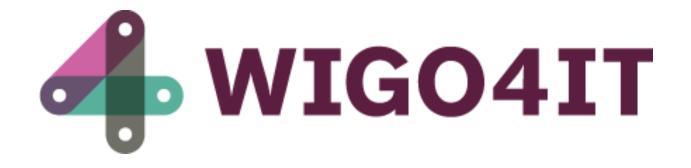

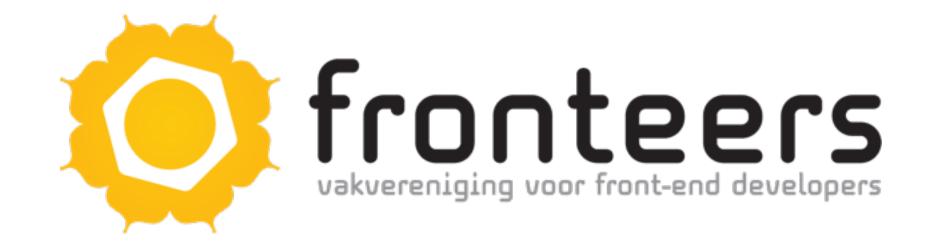

# People centered development

# This is actually an accessibility talk

## Physical accessibility

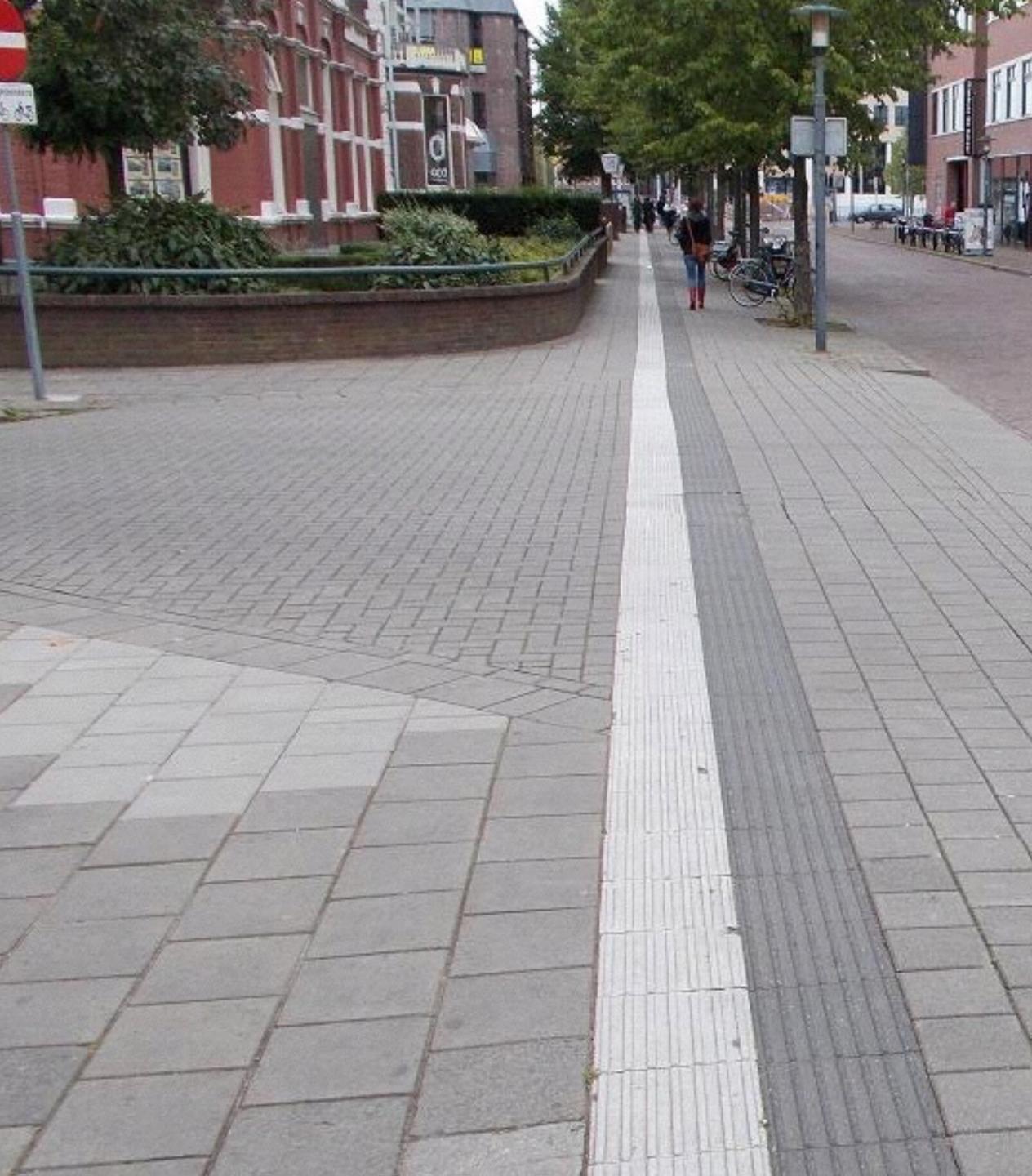

# Tactile paving

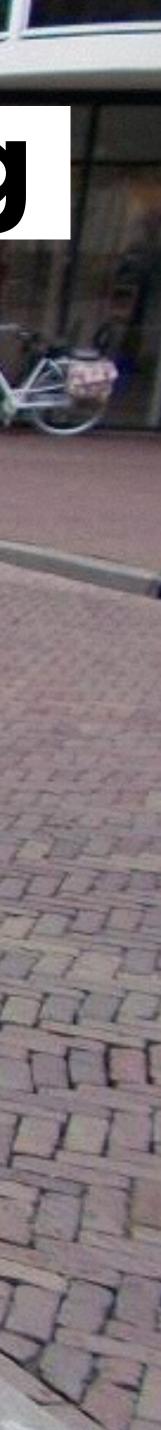

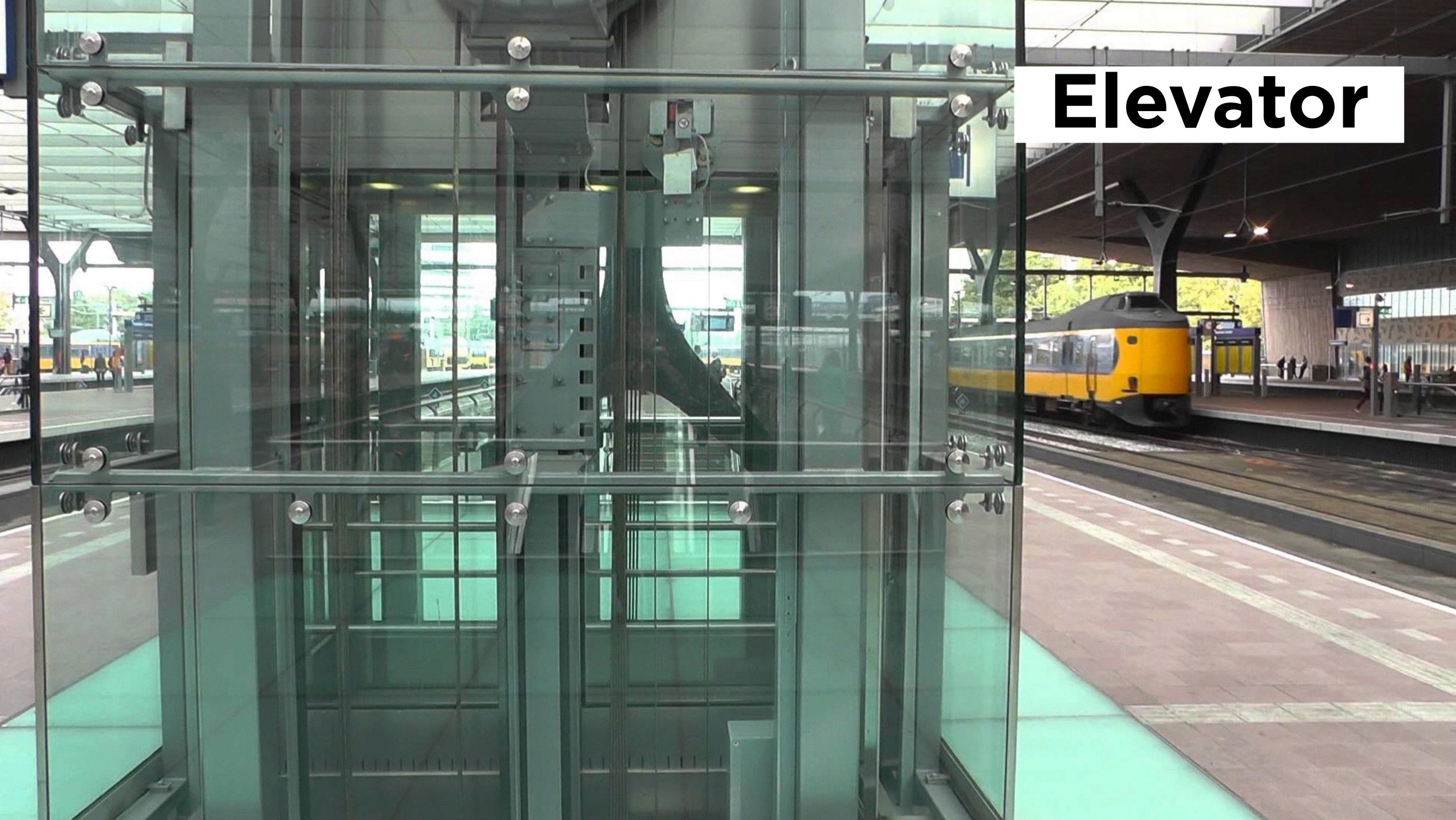

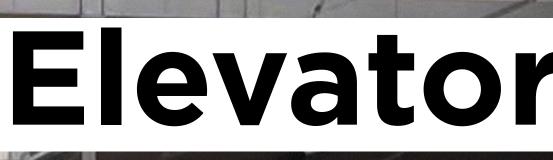

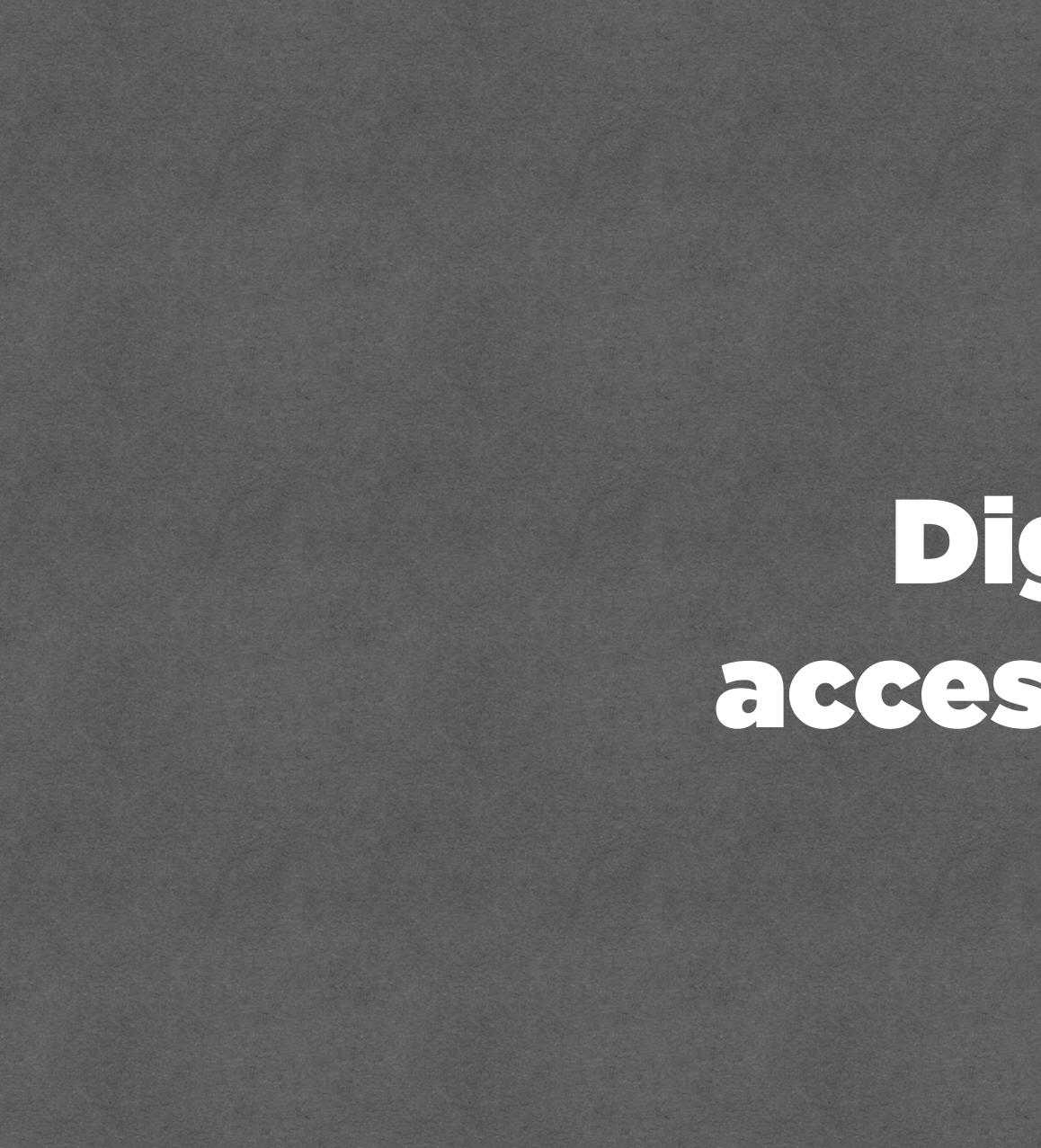

## Digital accessibility

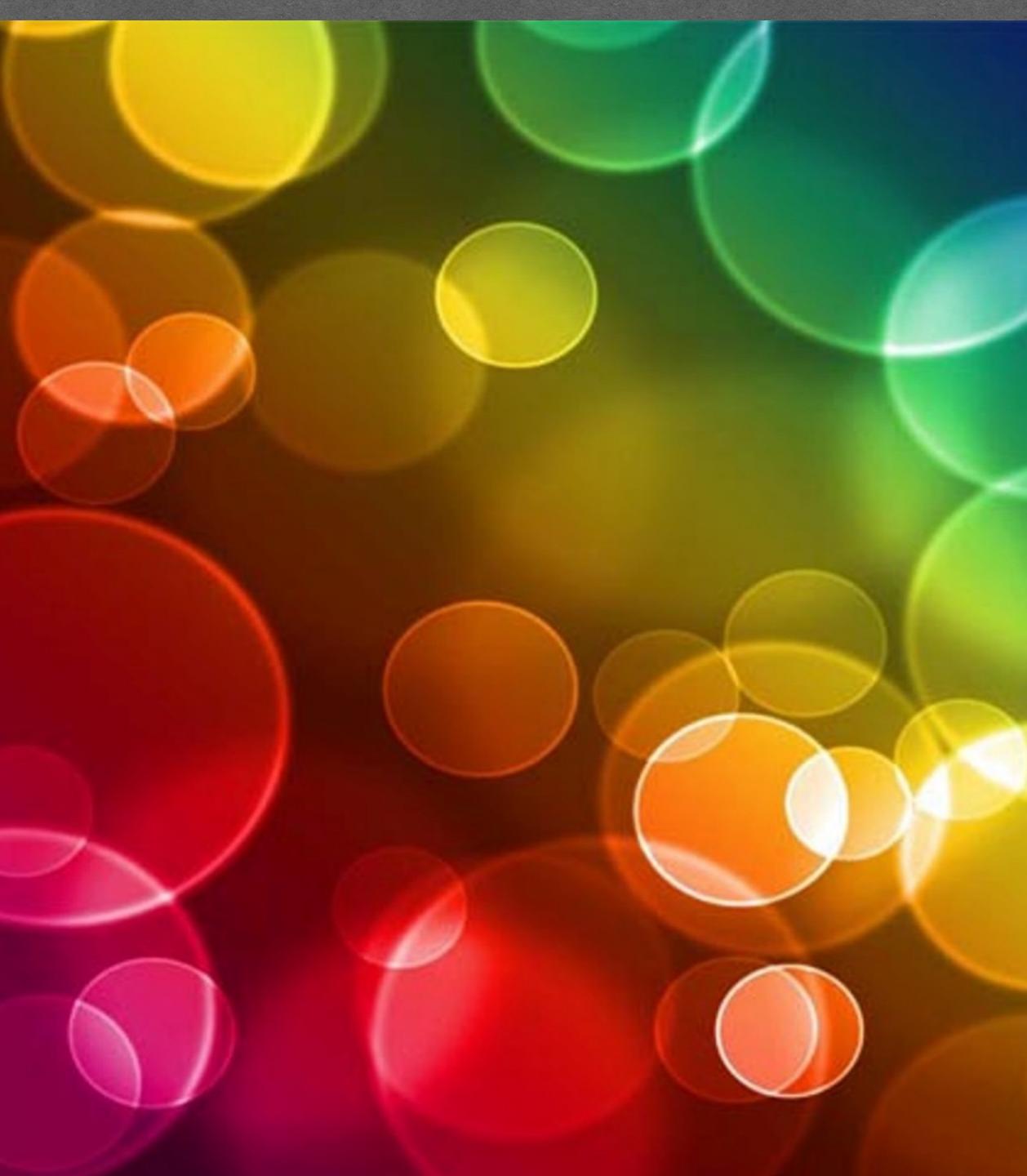

# Colour

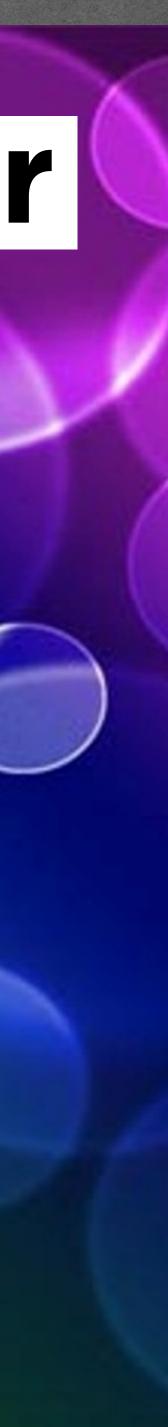

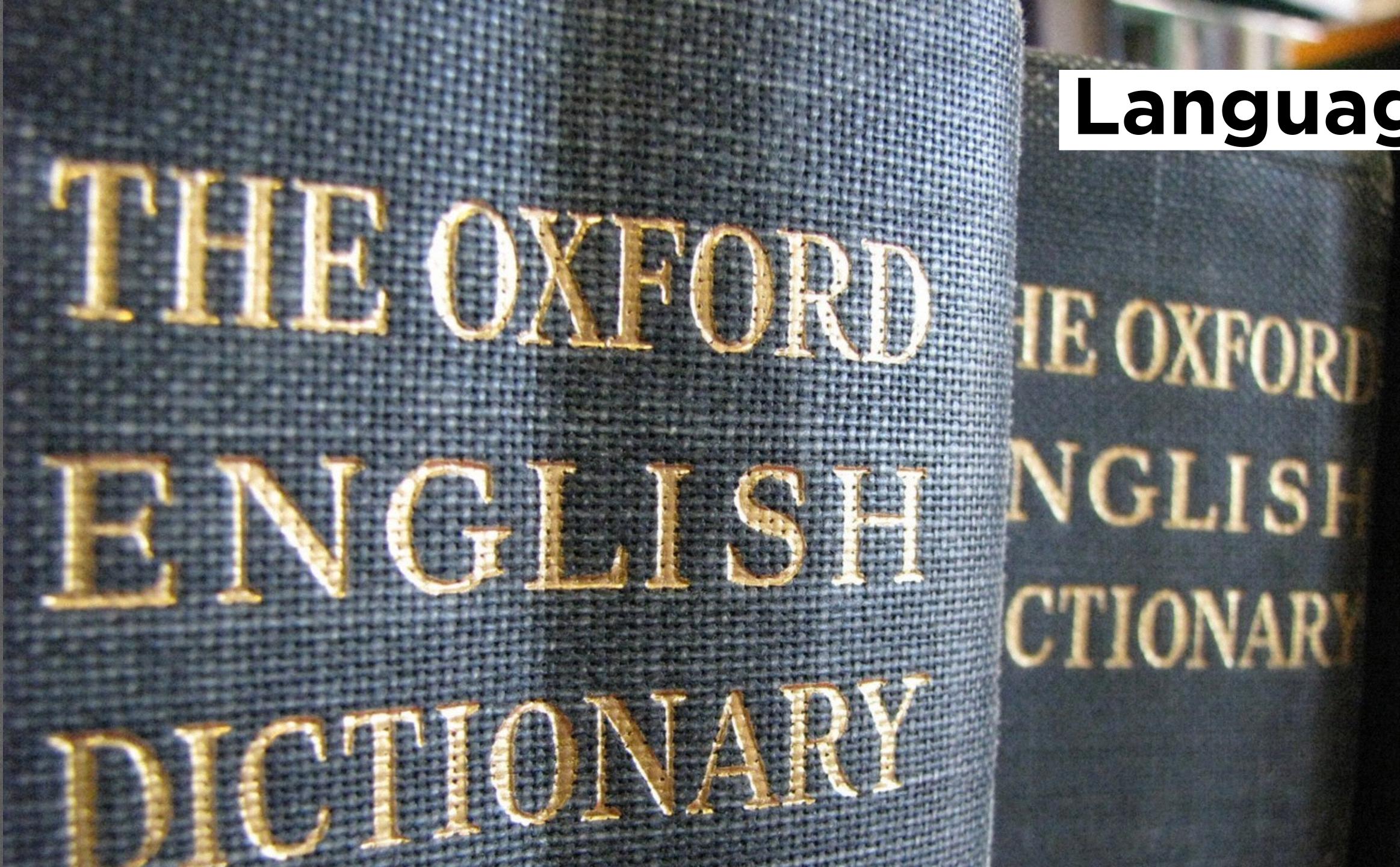

## Language

GLISI

**MAR** 

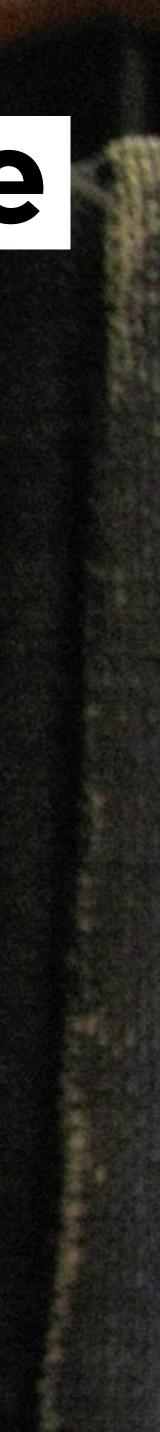

# 

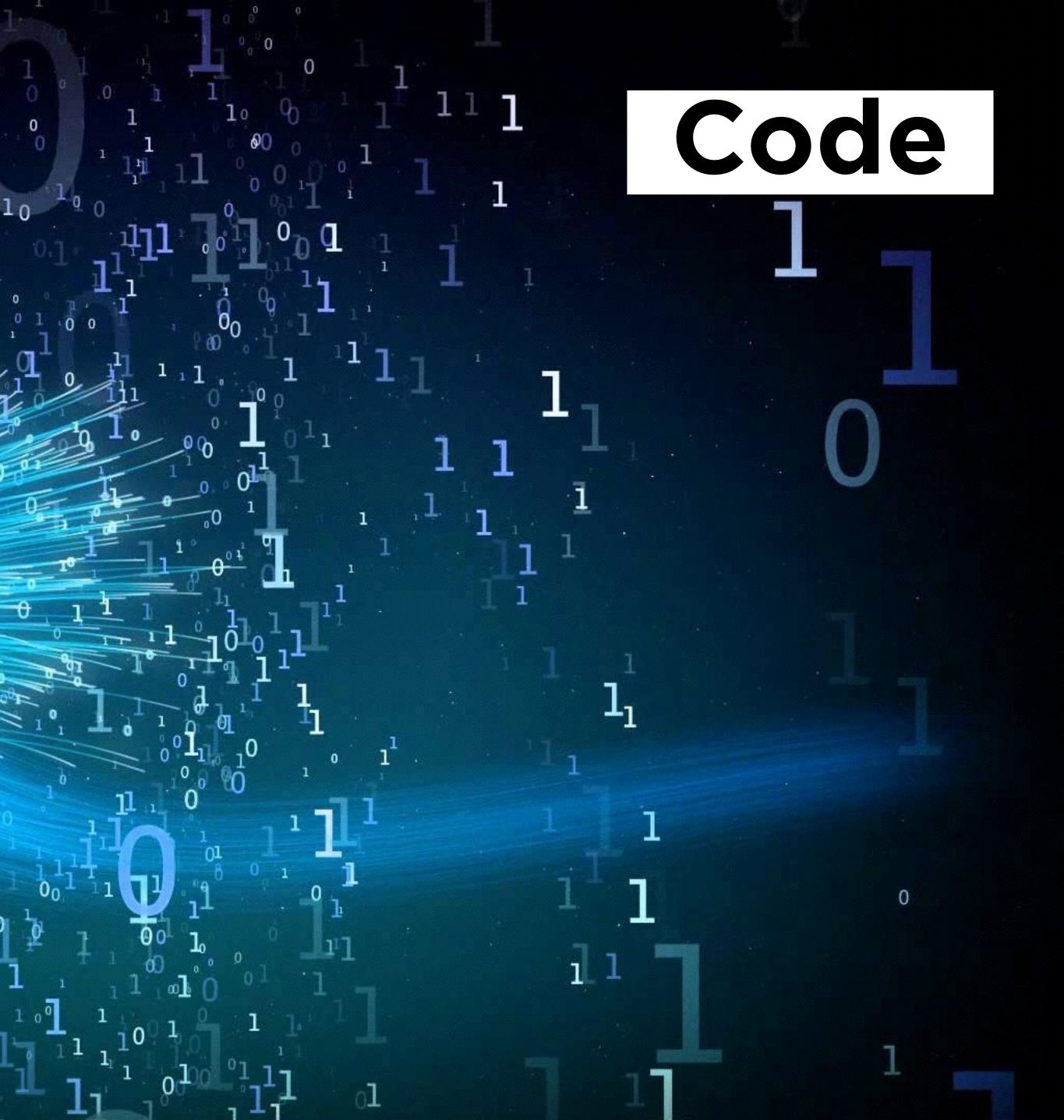

# When you send your markup to the browser, it generates two trees

(amongst others)

### DOM HEE

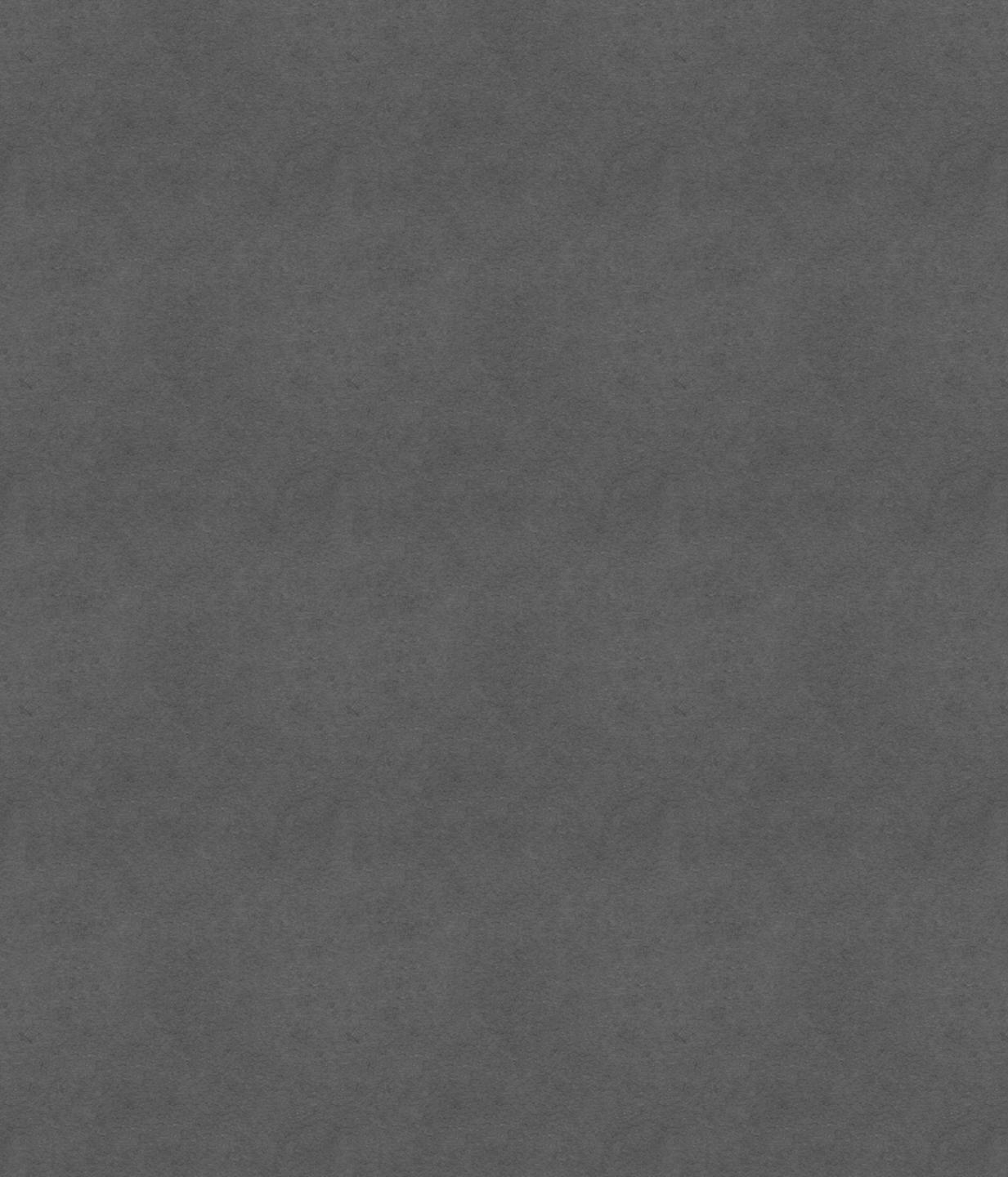

### DONHEE

```
尿山
           Elements Console Sources Network >>
  [endif]-->
 <!--[if IE 8]><html class="no-js lt-ie10 lt-ie9" lang="nl"><![endif]-->
 <!--[if (gt IE 8) & (!IEMobile)]><html class="no-js lt-ie10 ie9-desktop"
 lang="nl"><![endif]-->
 <!--[if (gt IE 8) & (IEMobile)]><html class="no-js lt-ie10 ie9-mobile"
 lang="nl"><![endif]-->
 <!--[if !IE]><!-->
 <html class="js applicationcache audio canvas hashchange history postmessage
no-touchevents video cssanimations backgroundsize bgsizecover borderradius
boxsizing csscalc csscolumns csscolumns-width csscolumns-span csscolumns-fill
csscolumns-gap csscolumns-rule csscolumns-rulecolor csscolumns-rulestyle
csscolumns-rulewidth csscolumns-breakbefore csscolumns-breakafter csscolumns-
breakinside flexbox flexboxlegacy fontface cssgradients rgba csstransforms
csstransitions localstorage" lang="nl">
 ▶ #shadow-root (open)
   <!--<![endif]-->
 ► <head>...</head>
 ▼<body class="homepage cookiewall" data-comscore="{"name":</pre>
 "track.click.homepage"}" style="position: relative; margin-top: 474px;">
   div id="npo_cc_notification" style="top: -474px;">...</div>
   header id="nav" class="nav-wrapper">...</header>
   ▼<main id="content" role="main">
       ::before
     v<section id="topstories" class="js-topstories js-topstories-</pre>
     interactive" data-comscore="{"nos_origin":"topstory"}"> == $0
         <h2 class="vh">Topstories</h2>
       >-div class="topstories_wrapper topstories-twostories">...</div>
      </section>
     >div id="main">...</div>
     ><section id="most_viewed_videos">...</section>
     ><section id="editors_picks">...</section>
     section id="nieuws_in_beeld">...</section>
     ><section id="websites">...</section>
     ><section id="categories">...</section>
       ::after
     </main>
```

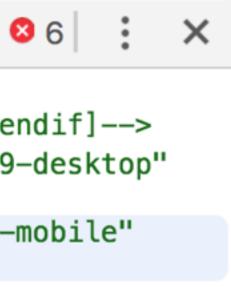

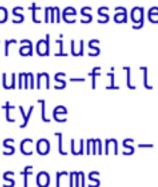

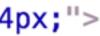

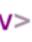

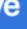

# Accessibility

tree

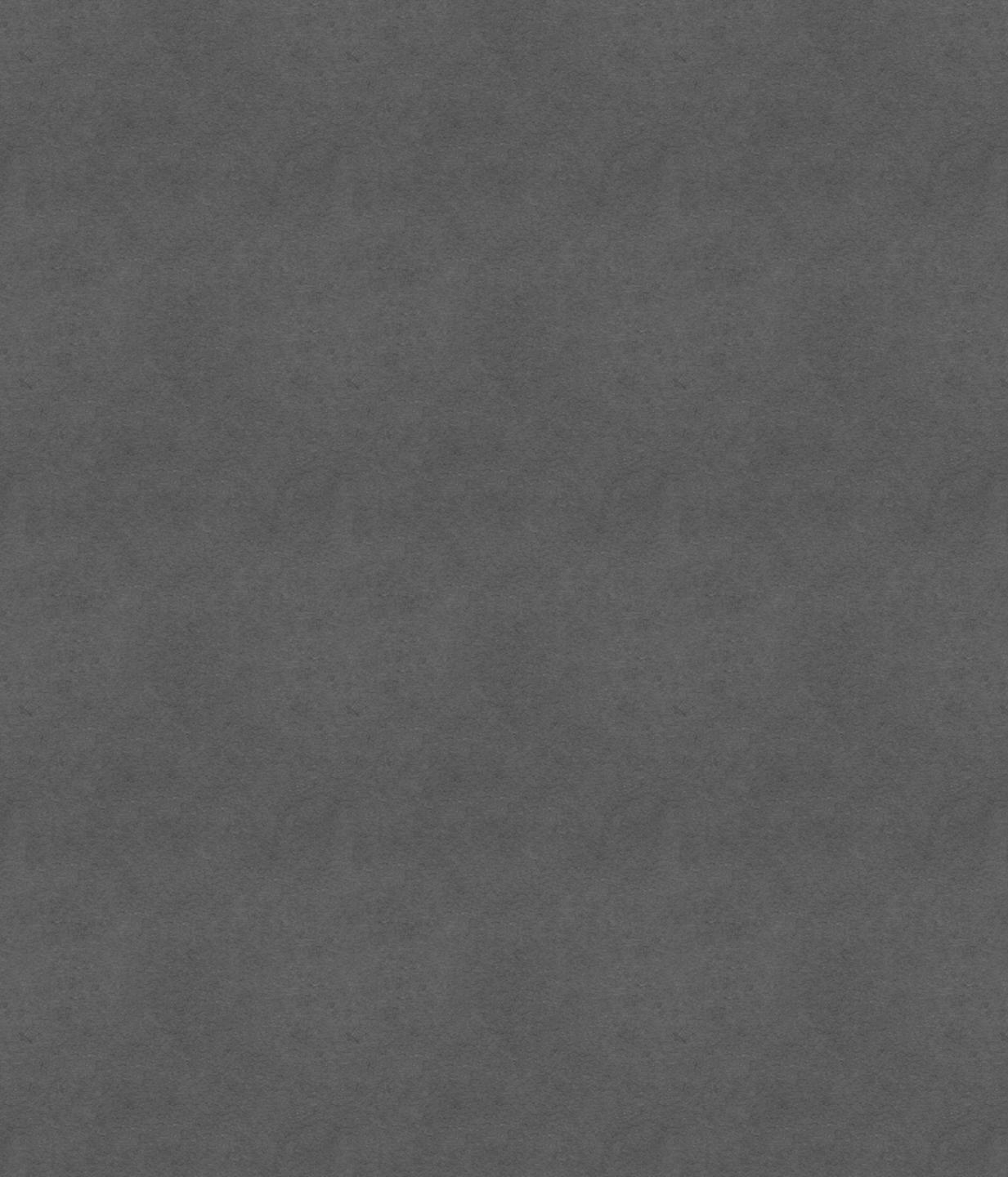

# Accessibility

| •••• |                                                                                                    | news js     | ef=" <u>/nieuws/</u> " class="navcategory js-event-cl<br>-dashboard-trigger" data-js-dashboard-target='<br>mscore="{"nos_menu":"nieuws"}"> == \$0 |
|------|----------------------------------------------------------------------------------------------------|-------------|----------------------------------------------------------------------------------------------------|
|      | <a class="navexpand no-&lt;br&gt;hidden js-submenu-toggle js-event-click" data-comsco<br="" href="&lt;u&gt;#menu-nieuws&lt;/u&gt;" title="">{"nos_menu_nieuws":"mobile_toggle"}"&gt;</a> |             |                                                                                                    |
|      | <pre>▶<div class="navitem navitemhover item" id="menu-nieuws" nav-sport"=""></div></pre>                                                                                                 |             |                                                                                                    |
|      | <pre>▶<li class="navitem navitem js-menu-item" id="nav-uitzendingen"></li></pre>                                                                                                    |             |                                                                                                    |
|      | #menu                                                                                                    | #nav-nieuws | a.nav_category.js-event-click.js-news.js-dashboard-trig                                                                                           |

Styles Event Listeners DOM Breakpoints Properties Accessibility Accessibility Properties

Accessibility Tree

WebArea "NOS.nl - Nieuws, Sport en Evenementen | Nederlandse Omroep Stichting"
Unknown

- ▼ banner
  - ▼ navigation
    - **▼**list

Listitem "Nieuws Overzicht Binnenland Buitenland Regio Politiek Economie Koning

▼link "Nieuws"

text "Nieuws"

ARIA Attributes

No ARIA attributes

Computed Properties

Name: "Nieuws"

aria-labelledby: Not specified aria-label: Not specified Contents: "Nieuws " title: Not specified Role: link

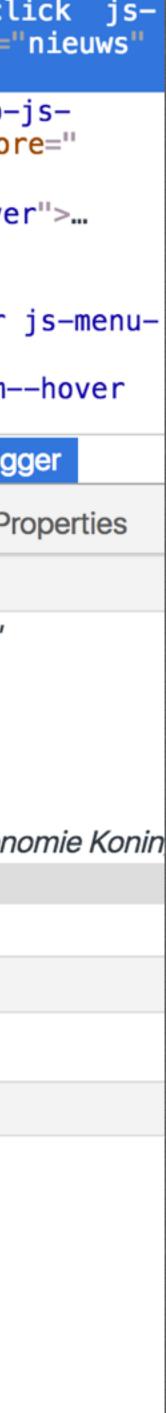

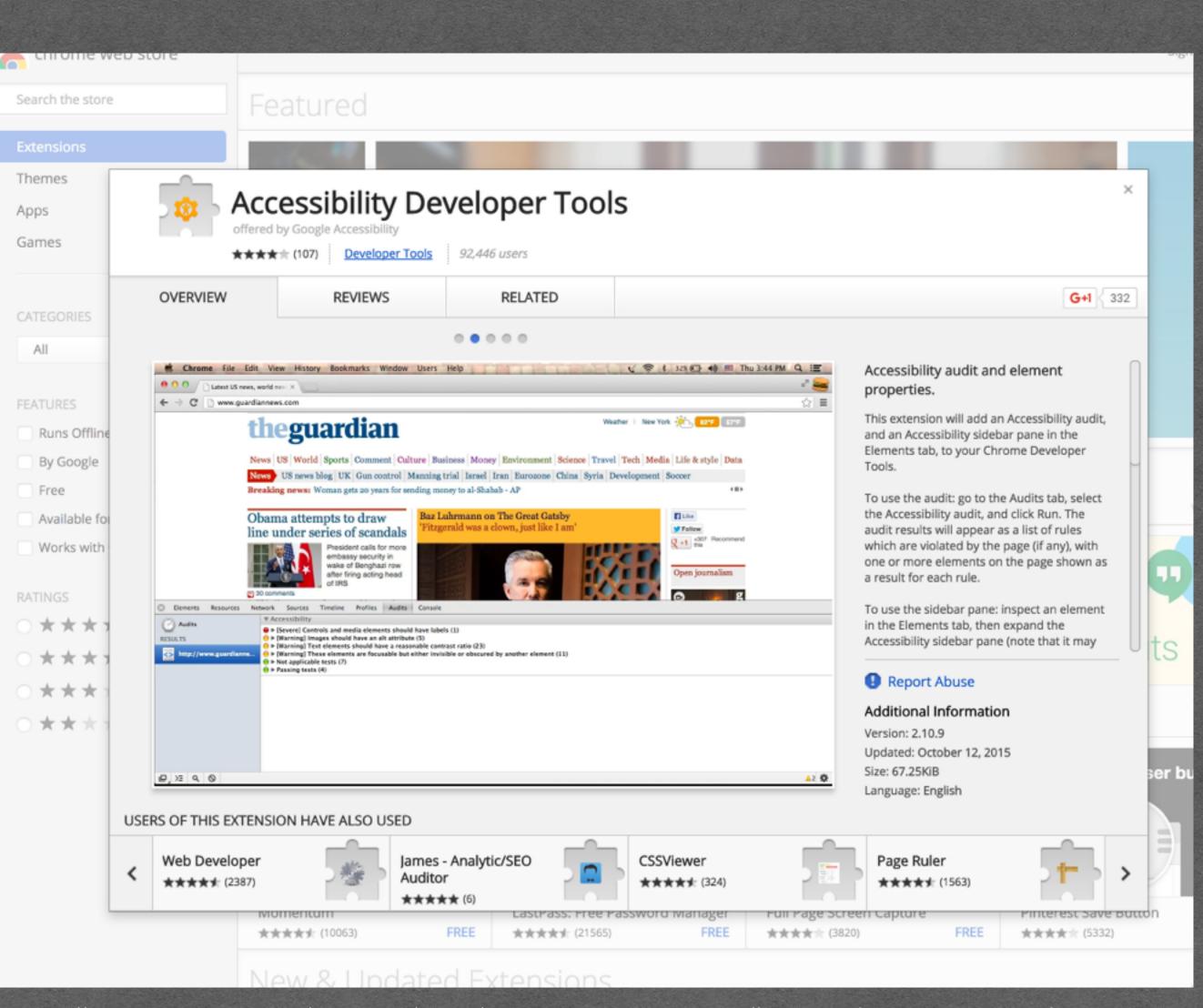

https://chrome.google.com/webstore/detail/accessibility-developer-t/fpkknkljclfencbdbgkenhalefipecmb

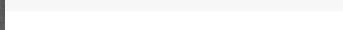

THEPACIELLOGROUP

HOME SERVICES ABOUT CONTACT RESOURCE

Resources > Accessibility Viewer (aViewer)

#### **Accessibility Viewer**

The Accessibility Viewer (aViewer) is an inspection tool for Windows that displays the accessibility AF information (MSAA, IAccessible2, UI Automation, ARIA, HTML DOM) exposed by web browsers to th operating system, and thus to any assistive technology (AT) such as screenreaders.

#### Acknowledgements

The Accessibility Viewer (aViewer) is developed by Jun and Steve Faulkner (The Paciello Group, Europe), with support from Hans Hillen, Gez Lemon (The Paciello Group, Europe), and Google.

#### Support and development

For questions concerning the Accessibility Viewer (aViewer), or to report bugs, suggest improvements, contribute to the code, see the Accessibility Viewer (aViewer) repository on GitHub. Alternatively, you can email us at info@paciellogroup.com.

Licensed under the Apache License, Version 2.0 (the "License"). Unless required by applicable law or agreed to in writing, software distributed under the License is distributed on an "AS IS" BASIS, WITHOUT WARRANTIES OR CONDITIONS OF ANY KIND, either express or implied.

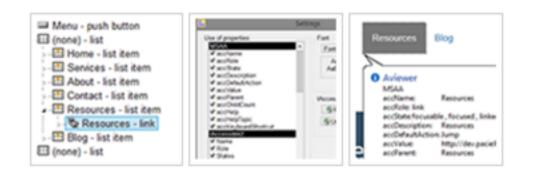

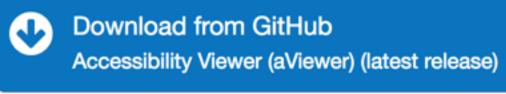

https://www.paciellogroup.com/resources/aviewer/

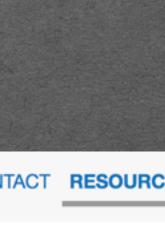

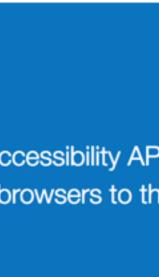

1

<strong>The Blue Book</strong> was dictated between 1933 and 1934, and contains certain themes unaddressed in Wittgenstein's later works, including deliberations on thinking as operating with signs. An early conception of what would later become known as <a href="#language-games" >language games</a> is present in the text, which represents the first period of Wittgenstein's thought after 1932, a method of linguistic analysis which would later become ordinary language philosophy.

<strong>The Blue Book</strong> was dictated between

later become ordinary language philosophy.

#### 1933 and 1934, and contains certain themes unaddressed in Wittgenstein's later works, including deliberations on thinking as operating with signs. An early conception of what would later become known as <a href="#language-games" >language games</a> is present in the text, which represents the first period of Wittgenstein's thought after 1932, a method of linguistic analysis which would

#### role = link

#### $\leftarrow \rightarrow$ C $\triangle$ (i) about:blank

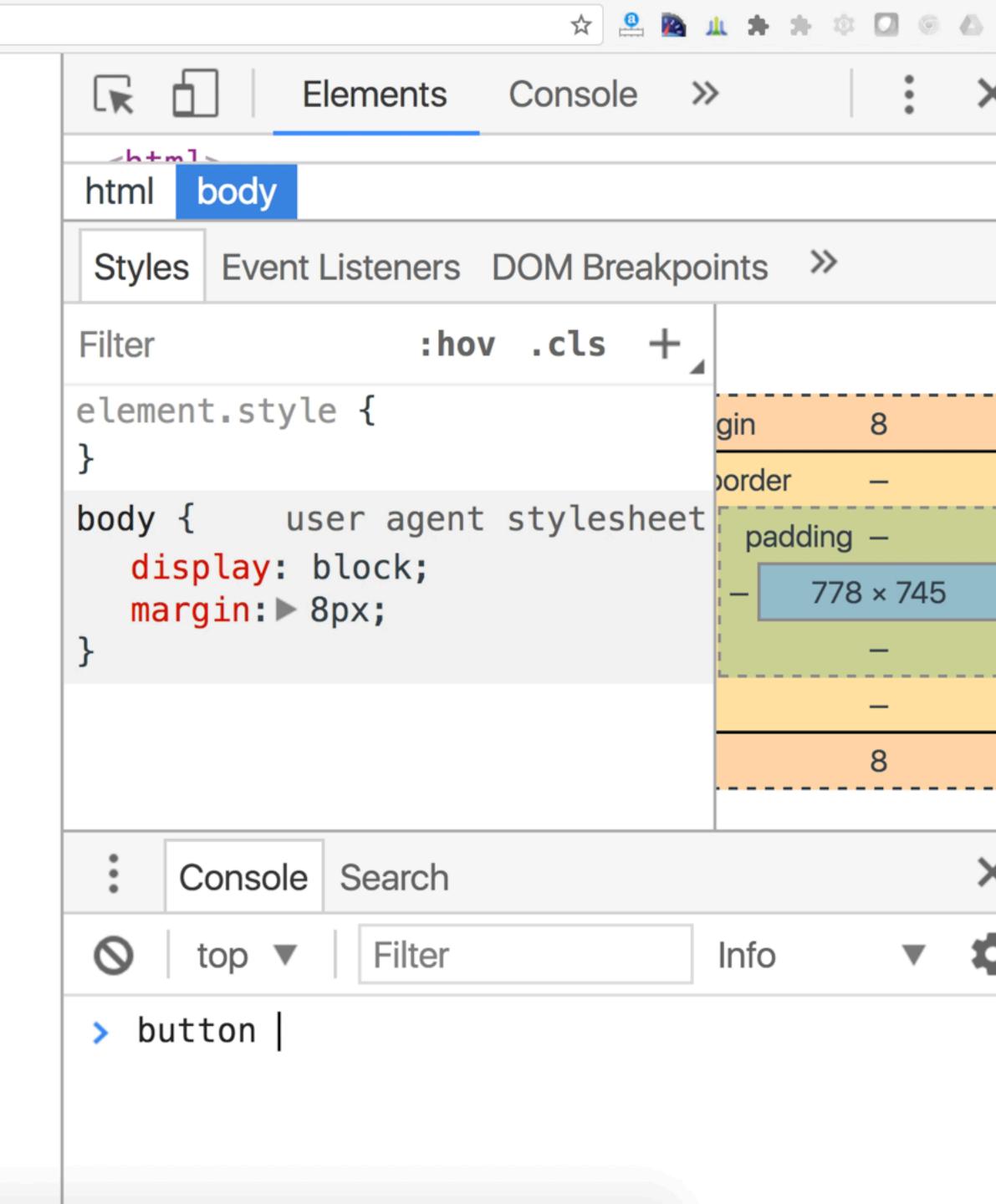

#### $\leftarrow \rightarrow$ C $\triangle$ (i) about:blank

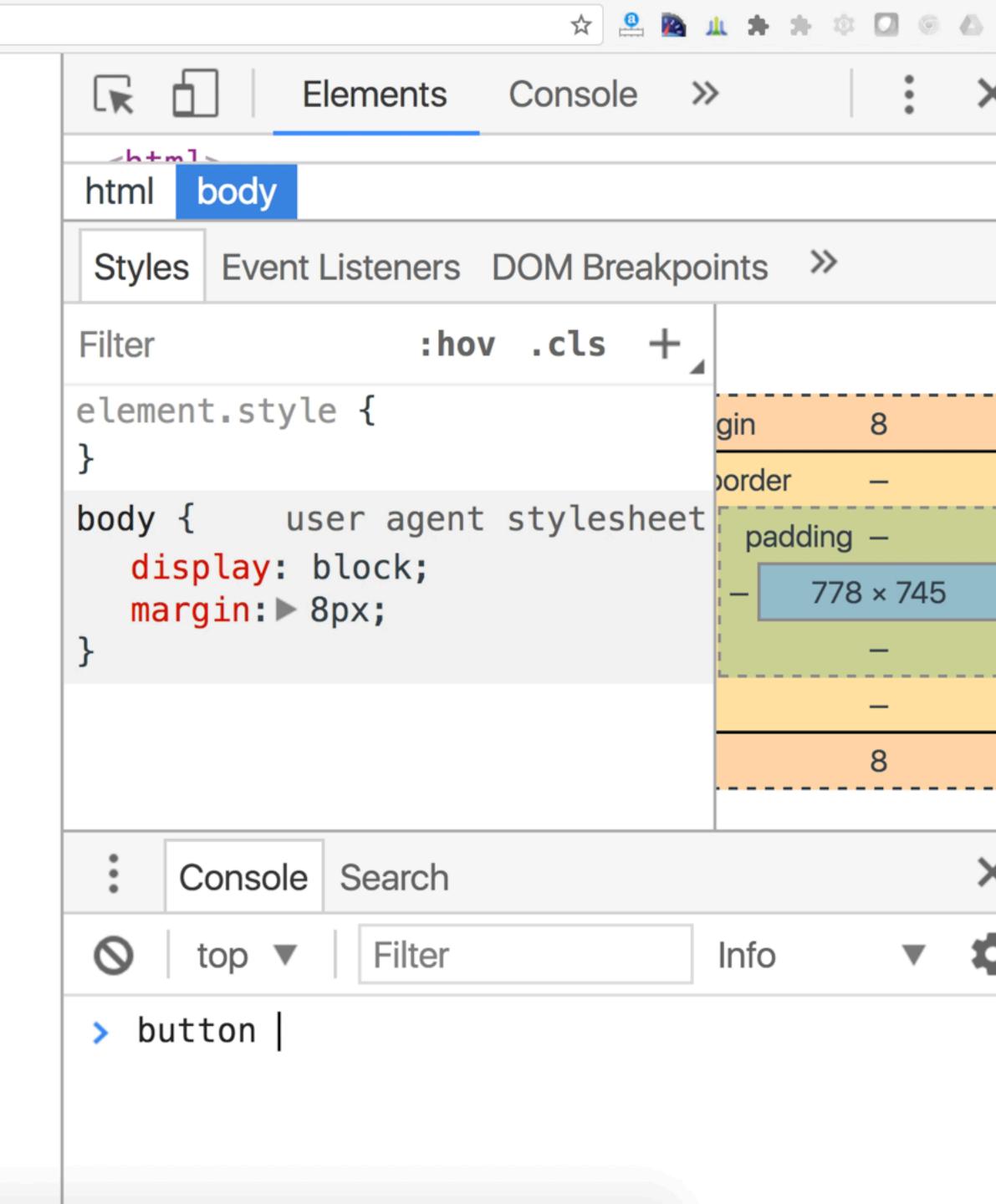

role = link role = button role = checkbox role = tabrole = radio role = dialog role = progressbar role = slider 

https://www.w3.org/TR/using-aria/

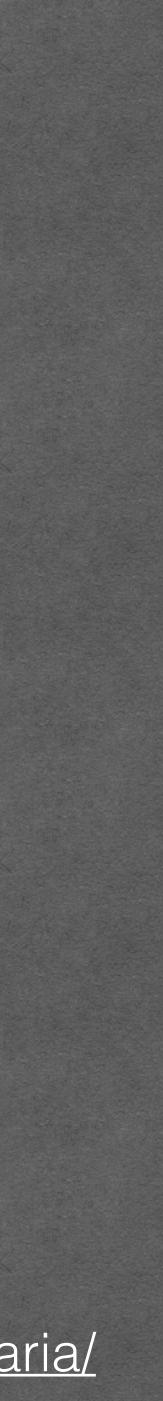

Properties

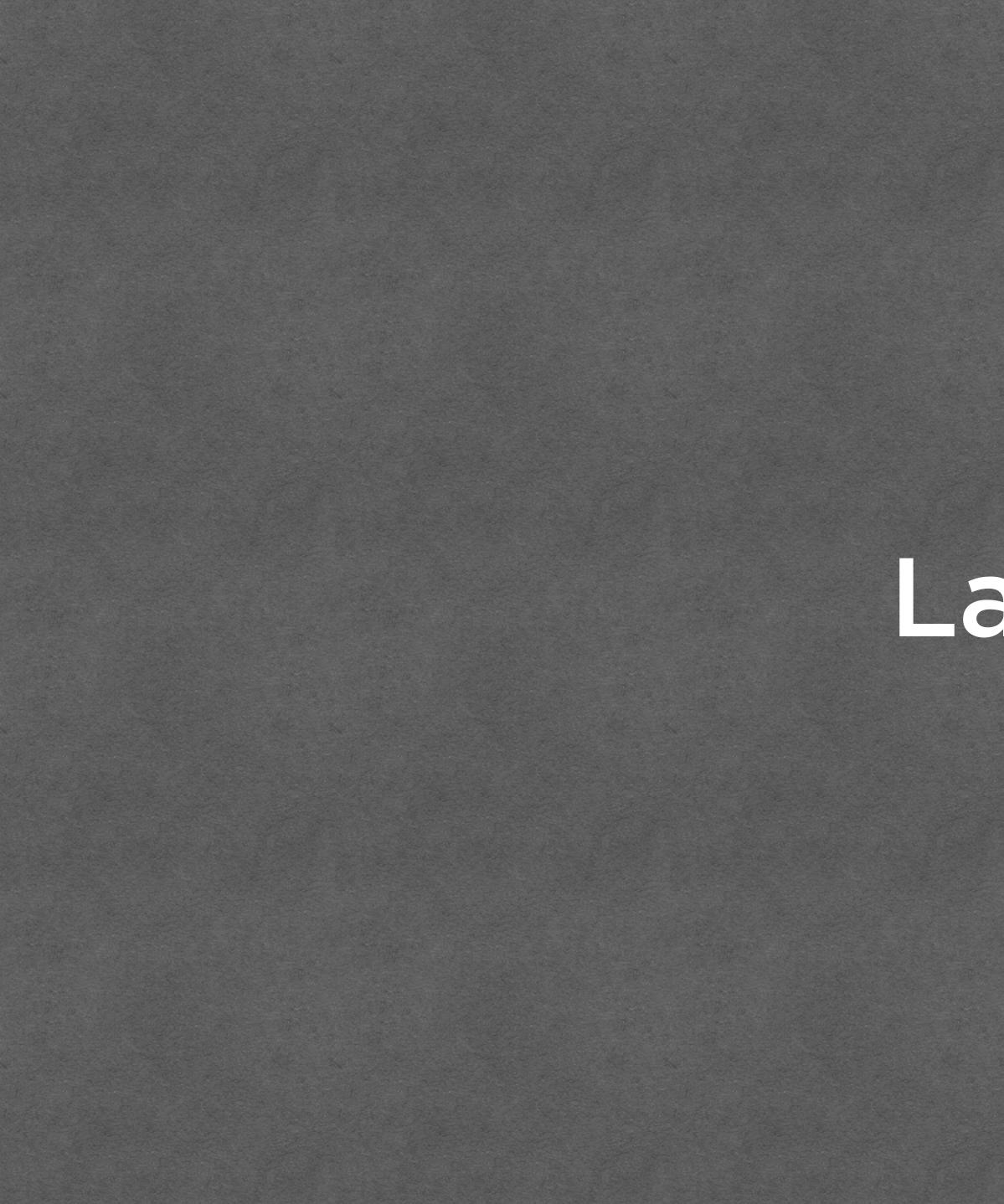

Labels

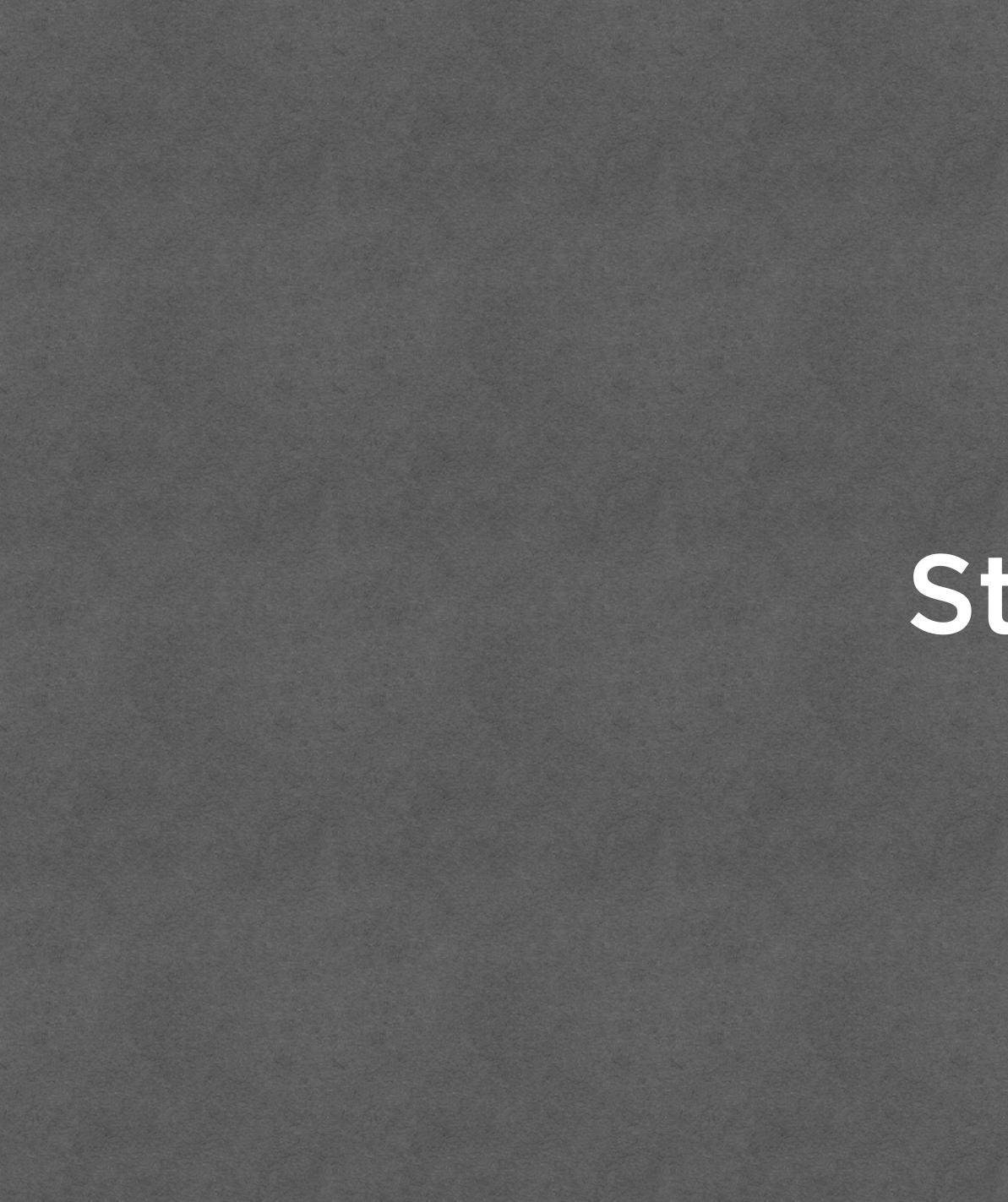

States

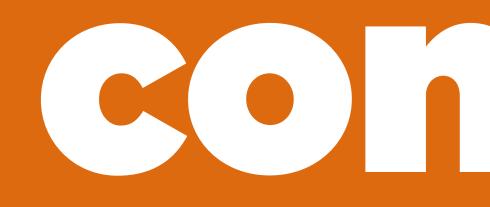

# 

# **HEGENG**

# Visually hiding Hiding from AT Really hiding Inertifying

# Visually hiding

# You want text to be present for machines, but don't want to see it on the screen.

# Contextual cues to supplement visual cues

### [visually hiding] can resolve some of the tension between the **demands of accessibility** and the **demands of visual design**

http://webaim.org/techniques/css/invisiblecontent/

#### EXAMPLE Navigation heading

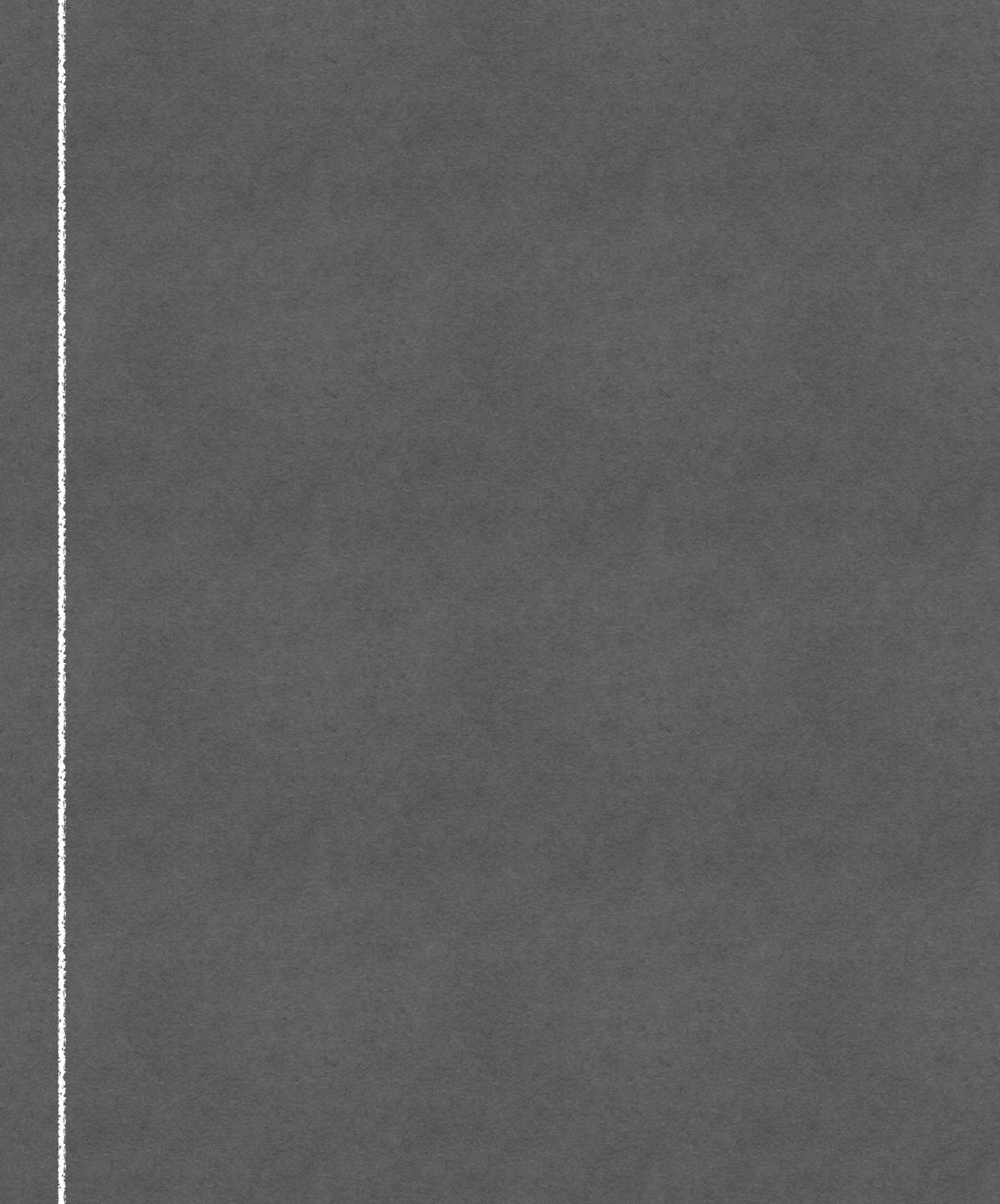

#### EXAMPLE Navigation heading

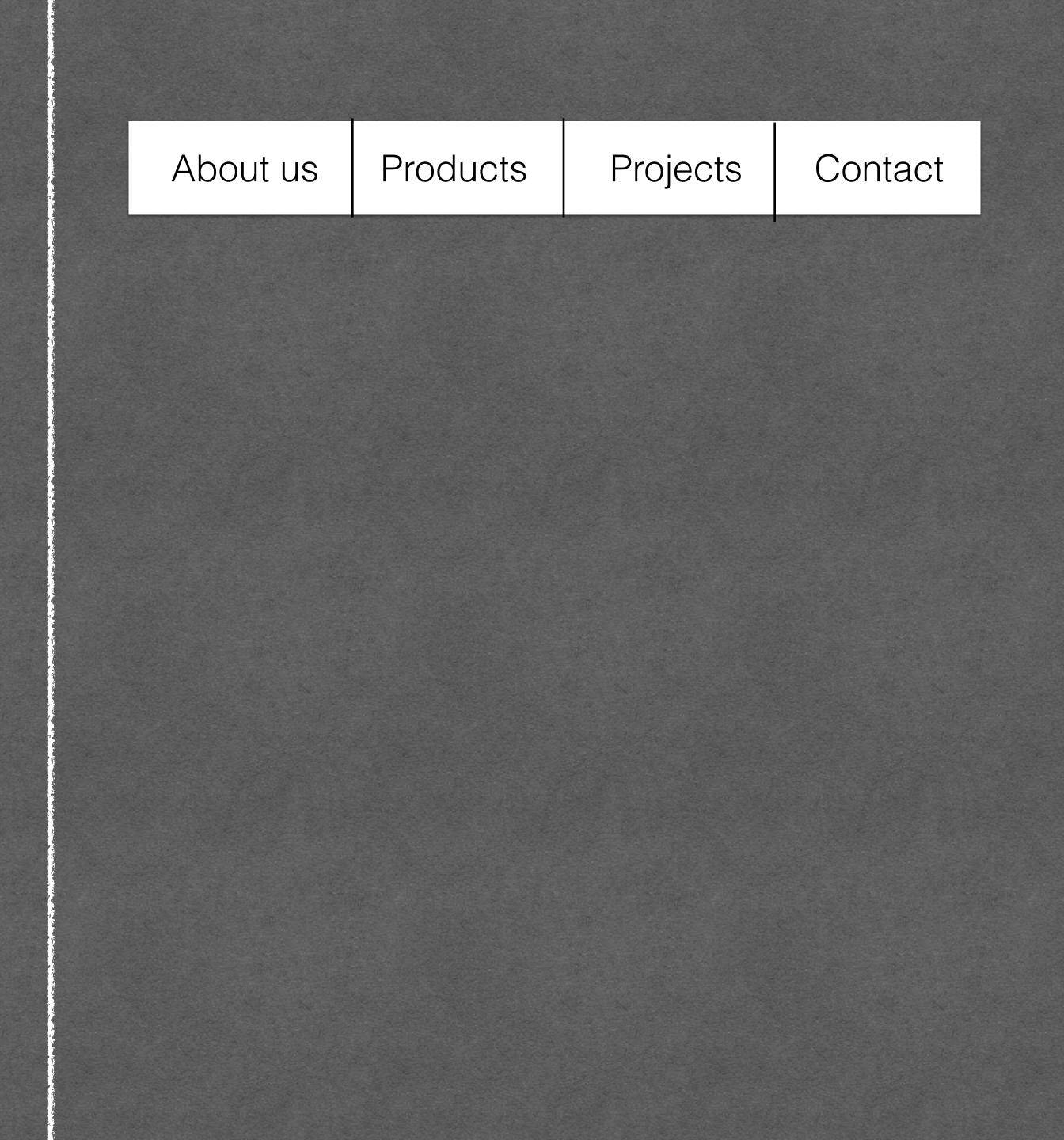

#### EXAMPLE Navigation heading

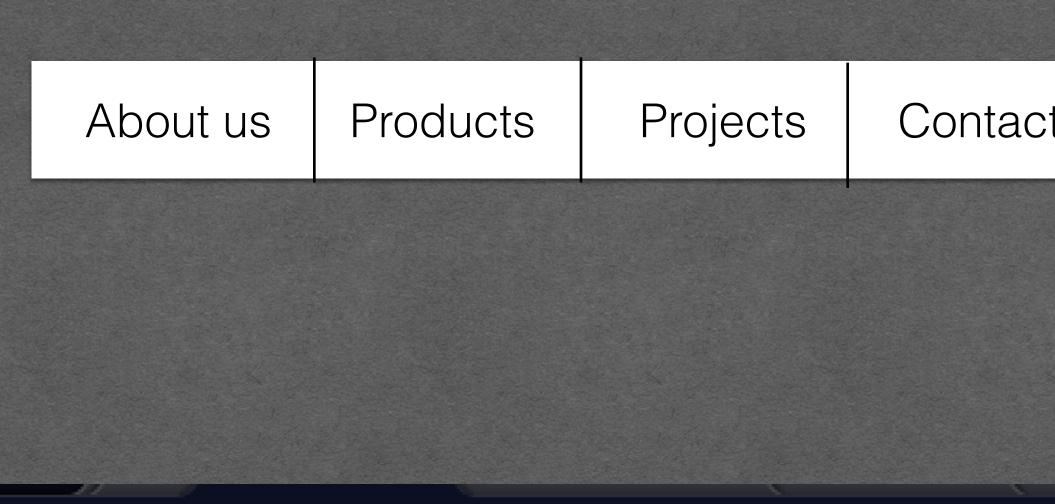

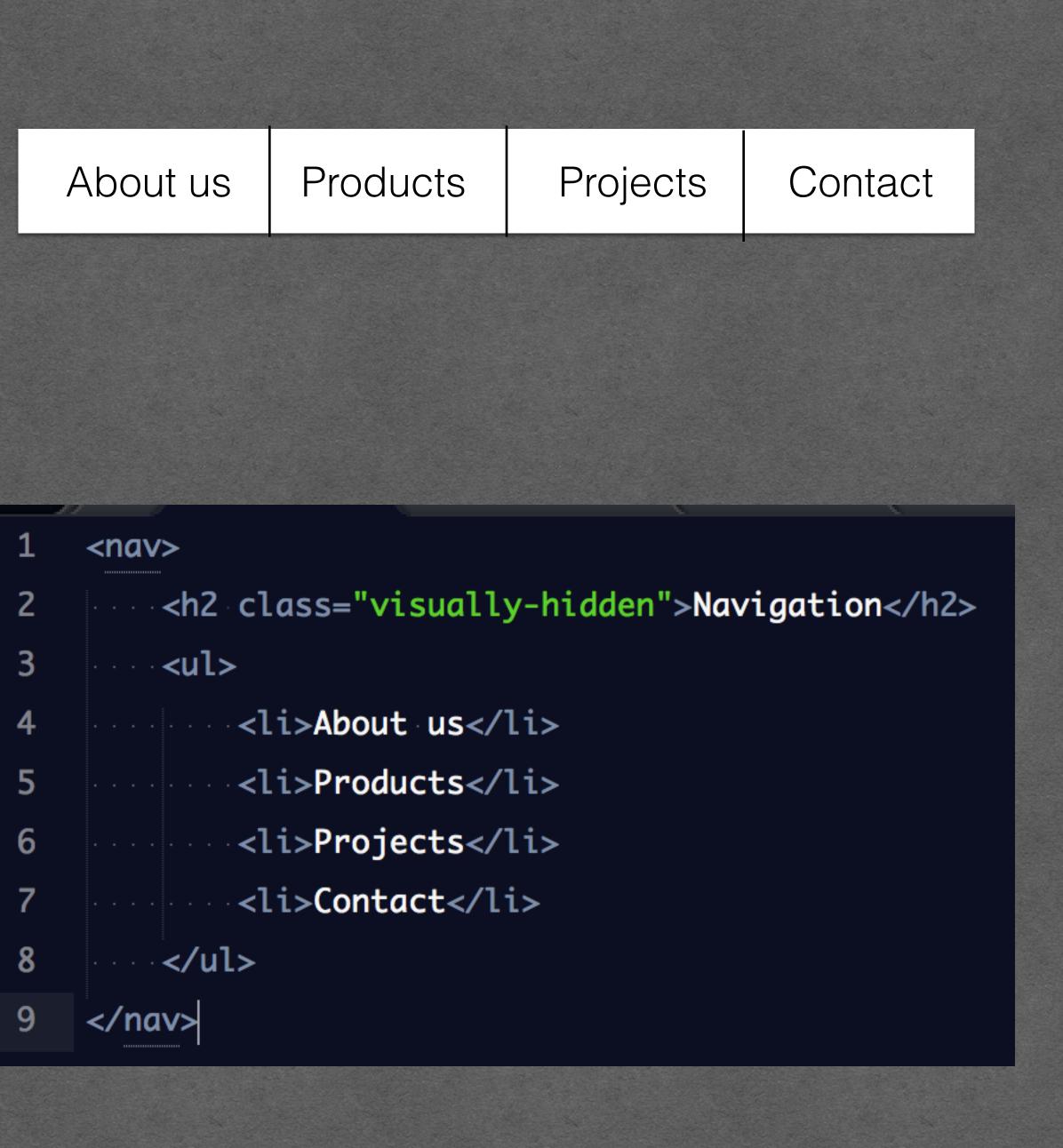

### EXAMPLE Icon button

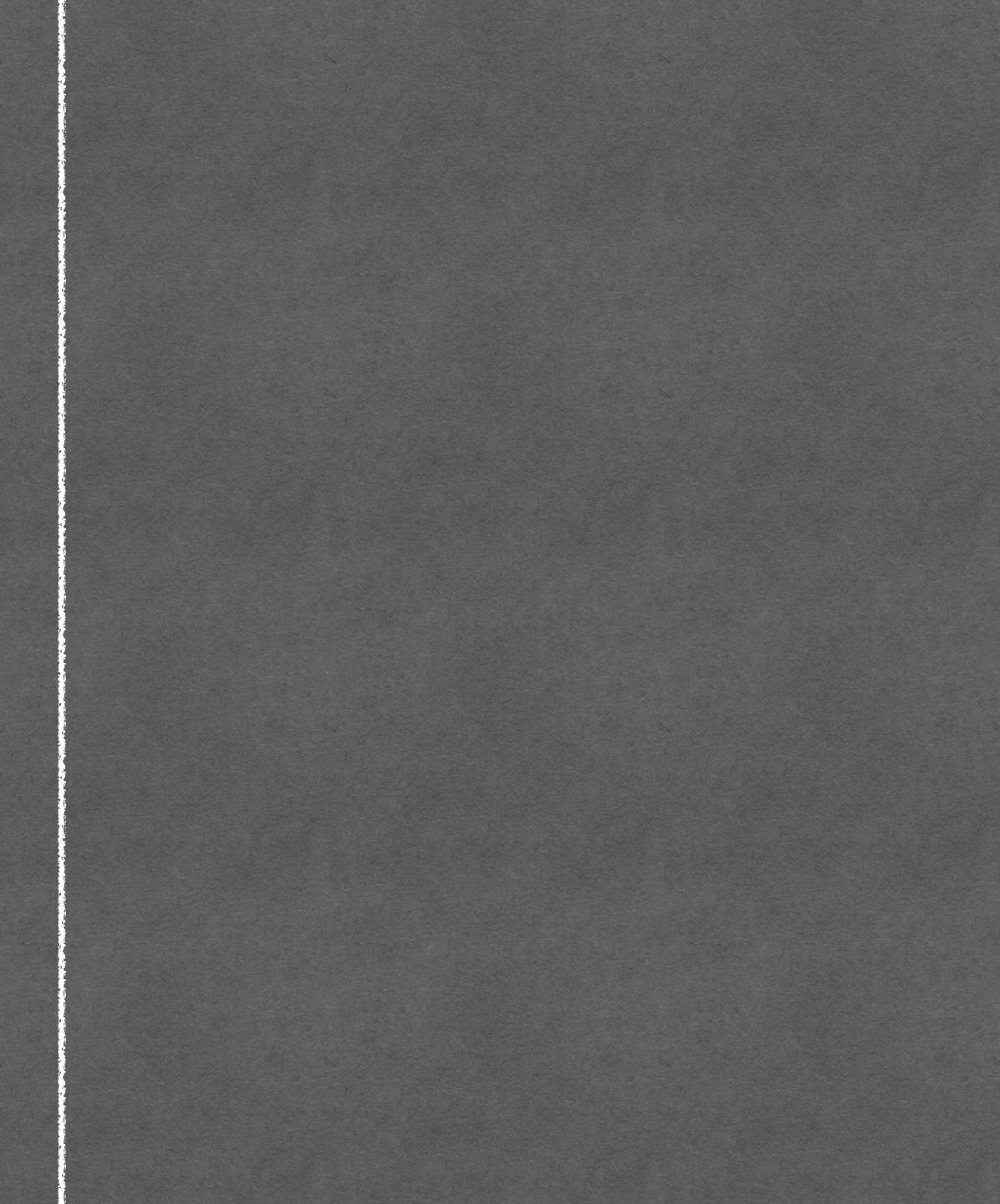

### EXAMPLE Icon button

## Please accept our cookie policy

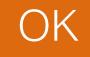

X

### EXAMPLE Icon button

### Please accept our cookie policy

#### <button type="button">Close</button> 1

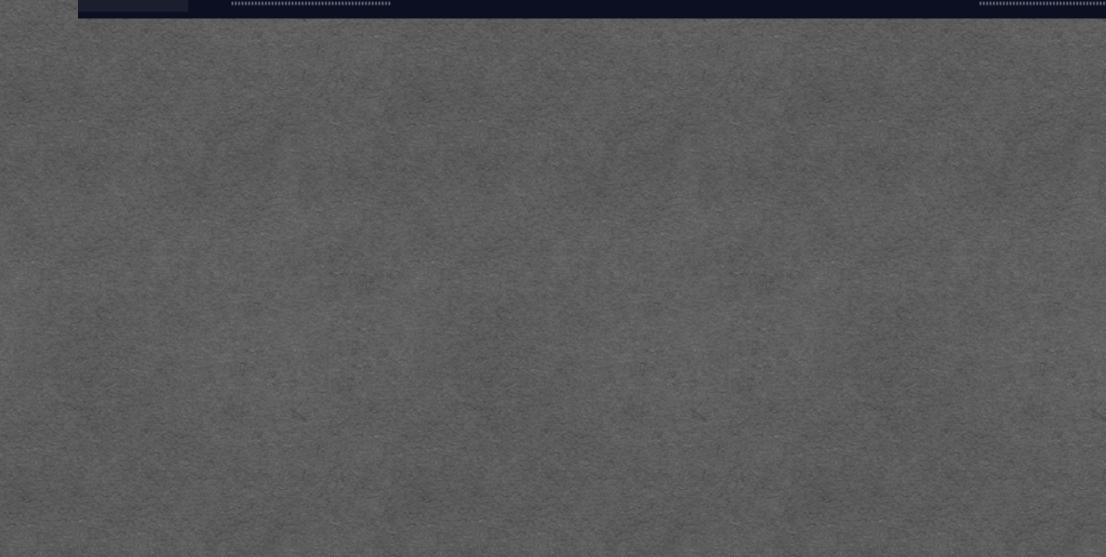

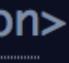

X

OK

## EXAMPLE Required indicator

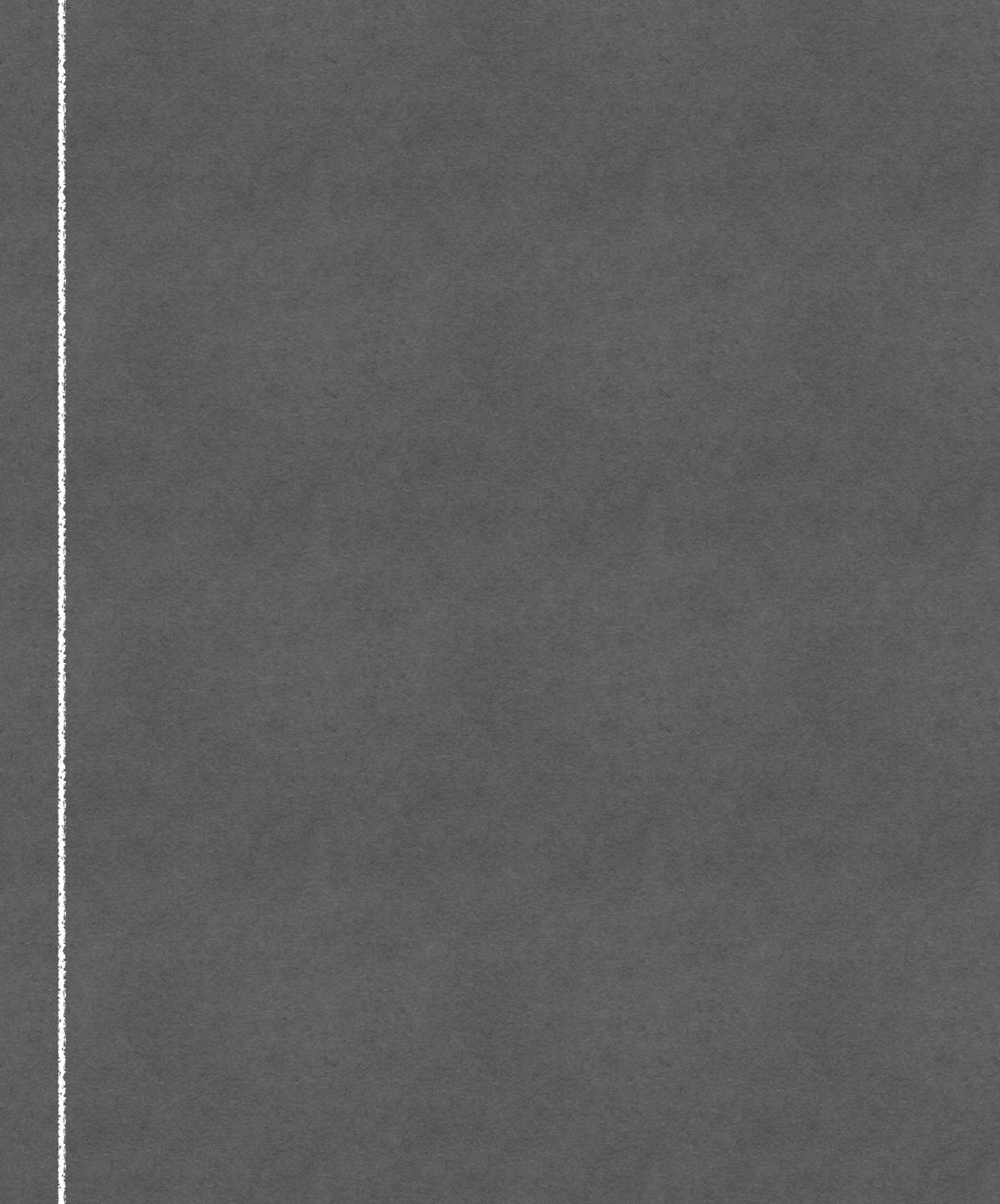

## EXAMPLE Required indicator

### First name \*

## EXAMPLE Required indicator

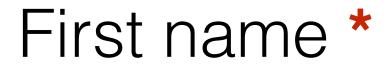

1

### <span class="required">required</span>

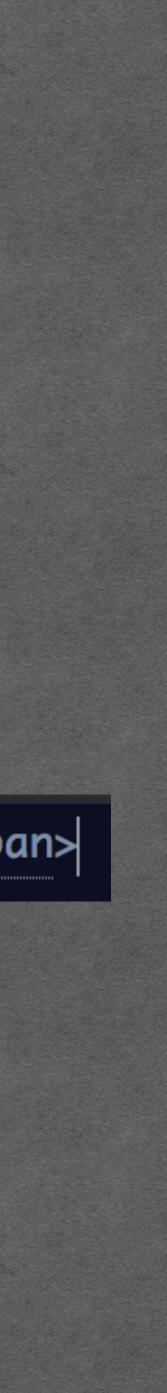

## EXAMPLE Hide label and rely on placeholder instead

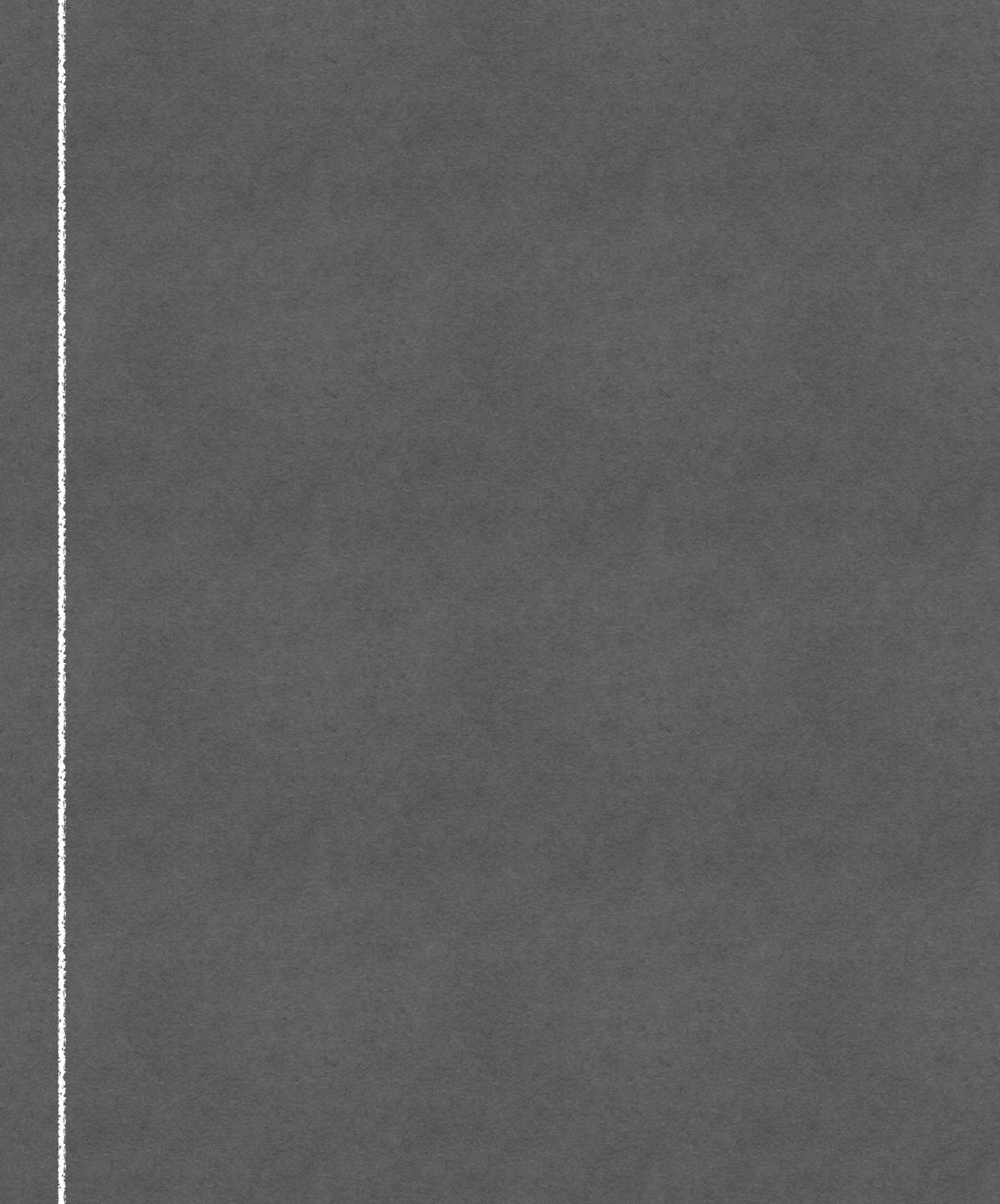

## EXAMPLE Hide label and rely on placeholder instead

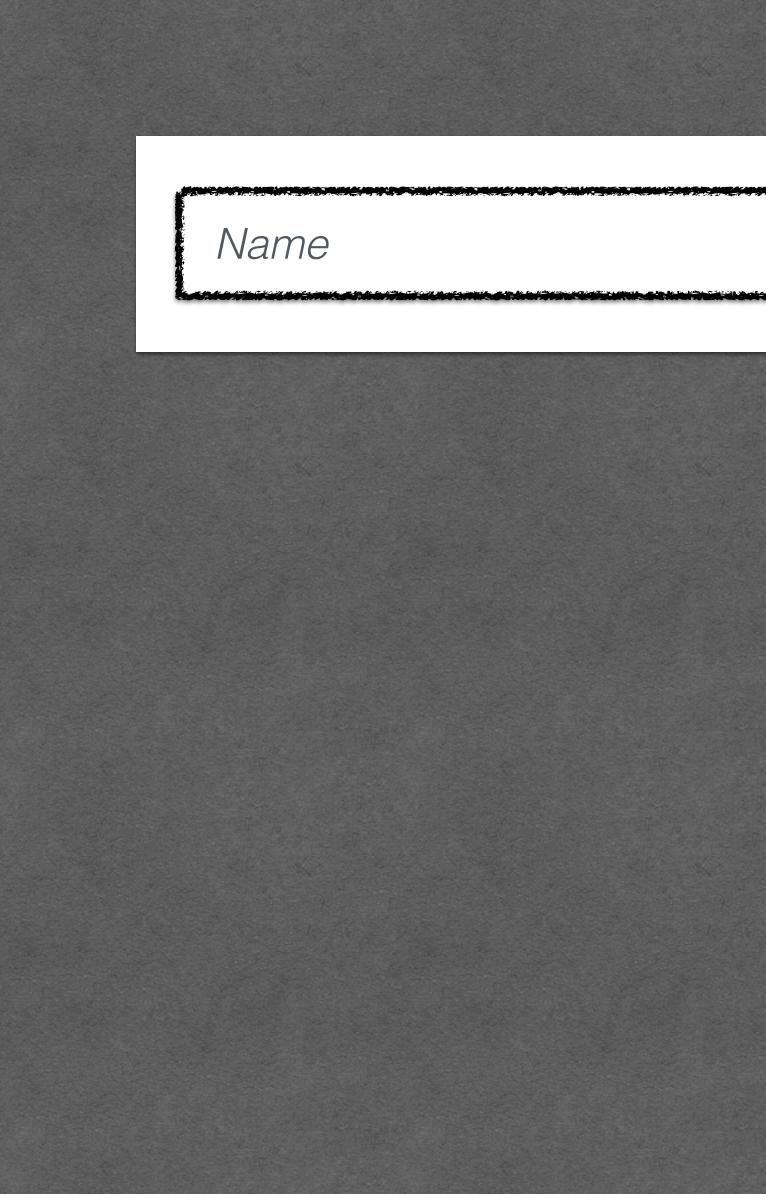

## EXAMPLE Hide label and rely on placeholder instead

# 1 <label class="visually-hidden" for=" name">Name</label> 2 <input id="name" type="text"/>

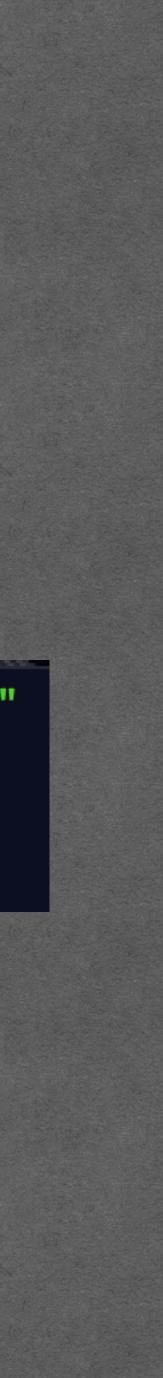

## EXAMPLE Flice-label and rely on placeholder inst Avoid

# 1 <label class="visually-hidden" for=" name">Name</label> 2 <input id="name" type="text"/>

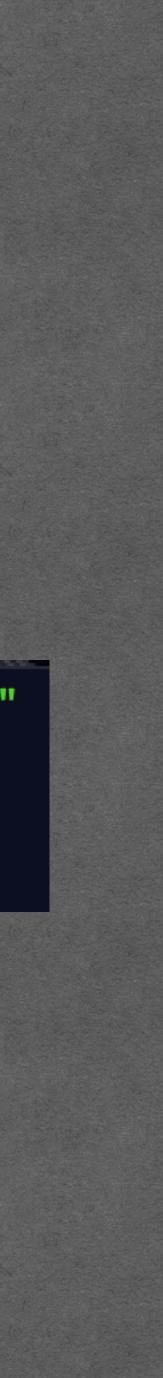

text-indent: -9999em;

## width: 0;

## height: 0;

# and/or

## position: absolute; clip: rect(1px, 1px, 1px, 1px);

position: absolute; left: -9999em;

| 🔴 🕘 🕒 🗋 al  | pout:blank      | × |
|-------------|-----------------|---|
| <br>← → C ∆ | (i) about:blank |   |
| click here  |                 |   |

## Visually hiding

Element still shows up in the accessibility tree.

|                                                                                          |                     |         | ☆       | 0       | <u>а</u> ж ж | * *    | 0 0 ( |
|------------------------------------------------------------------------------------------|---------------------|---------|---------|---------|--------------|--------|-------|
| R f                                                                                      | ] Ele               | ments   | Conso   | ole     | >>           |        | •     |
| ▼ <bo< td=""><td>dy&gt;</td><td></td><th></th><th></th><th></th><th></th><th></th></bo<> | dy>                 |         |         |         |              |        |       |
|                                                                                          | button s            |         |         |         |              |        |       |
| html k                                                                                   | ody bu              | utton   |         |         |              |        |       |
| Styles                                                                                   | Event Lis           | steners | Access  | ibility | / >>         |        |       |
| Filter                                                                                   |                     | :ho     | v .cls  | +       |              |        |       |
| element                                                                                  | t.style             | {       | •       | :       | gin          |        | -     |
| 3                                                                                        |                     |         | _       | •       | bord         | er     | -     |
| input[<br>e="buti                                                                        | typ use             | r agent | style   | shee    | et pa        | adding | 2     |
|                                                                                          | input[ty            | /pe="su | bmit" : | il.     | 6            | 50     | × 13  |
| input[                                                                                   | type="re            | eset" i | ],      | -       |              |        | 3     |
| <pre>input[type="file" i]::-webkit-<br/>file-upload-button, button {</pre>               |                     |         |         |         |              |        |       |
|                                                                                          |                     |         |         |         |              |        |       |
|                                                                                          | n-items             |         | -       |         |              |        |       |
| <pre>text-align: center;<br/>cursor: default;</pre>                                      |                     |         |         |         |              |        |       |
| color: buttontext;                                                                       |                     |         |         |         |              |        |       |
| back                                                                                     | kground-            | color:  | -       |         | Fil          | ter 🗌  | Show  |
| l                                                                                        |                     | nface;  |         |         |              | alian  | 4     |
|                                                                                          | -sizing:            |         | -       |         |              | align  |       |
|                                                                                          | ling:▶2<br>ler-widt |         |         |         |              | backg  |       |
|                                                                                          | ler-styl            |         |         |         |              | borde  |       |
| 2010                                                                                     |                     | 00      |         |         |              | borde  | ſ     |

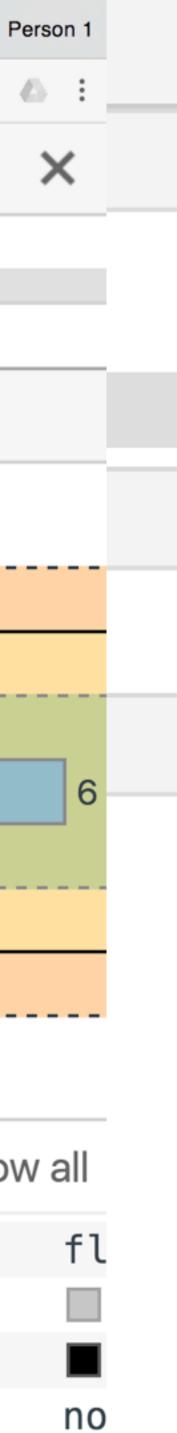

| 🔴 🕘 🕒 🗋 al  | pout:blank      | × |
|-------------|-----------------|---|
| <br>← → C ∆ | (i) about:blank |   |
| click here  |                 |   |

## Visually hiding

Element still shows up in the accessibility tree.

|                                                                                          |                     |         | ☆       | 0       | <u>а</u> ж ж | * *    | 0 0 ( |
|------------------------------------------------------------------------------------------|---------------------|---------|---------|---------|--------------|--------|-------|
| R f                                                                                      | ] Ele               | ments   | Conso   | ole     | >>           |        | •     |
| ▼ <bo< td=""><td>dy&gt;</td><td></td><th></th><th></th><th></th><th></th><th></th></bo<> | dy>                 |         |         |         |              |        |       |
|                                                                                          | button s            |         |         |         |              |        |       |
| html k                                                                                   | ody bu              | utton   |         |         |              |        |       |
| Styles                                                                                   | Event Lis           | steners | Access  | ibility | / >>         |        |       |
| Filter                                                                                   |                     | :ho     | v .cls  | +       |              |        |       |
| element                                                                                  | t.style             | {       | •       | :       | gin          |        | -     |
| 3                                                                                        |                     |         | _       | •       | bord         | er     | -     |
| input[<br>e="buti                                                                        | typ use             | r agent | style   | shee    | et pa        | adding | 2     |
|                                                                                          | input[ty            | /pe="su | bmit" : | il.     | 6            | 50     | × 13  |
| input[                                                                                   | type="re            | eset" i | ],      | -       |              |        | 3     |
| <pre>input[type="file" i]::-webkit-<br/>file-upload-button, button {</pre>               |                     |         |         |         |              |        |       |
|                                                                                          |                     |         |         |         |              |        |       |
|                                                                                          | n-items             |         | -       |         |              |        |       |
| <pre>text-align: center;<br/>cursor: default;</pre>                                      |                     |         |         |         |              |        |       |
| color: buttontext;                                                                       |                     |         |         |         |              |        |       |
| back                                                                                     | kground-            | color:  | -       |         | Fil          | ter 🗌  | Show  |
| l                                                                                        |                     | nface;  |         |         |              | alian  | 4     |
|                                                                                          | -sizing:            |         | -       |         |              | align  |       |
|                                                                                          | ling:▶2<br>ler-widt |         |         |         |              | backg  |       |
|                                                                                          | ler-styl            |         |         |         |              | borde  |       |
| 2010                                                                                     |                     | 00      |         |         |              | borde  | ſ     |

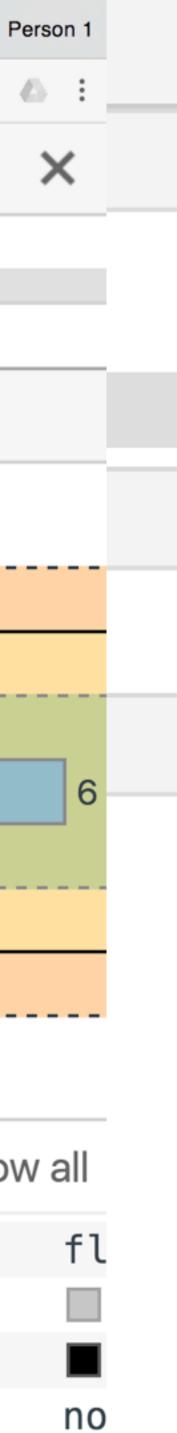

## Hiding only from **screenreaders**

# You want text to be invisible only for users of Assistive Technology

## Repeating text that hinders AT users

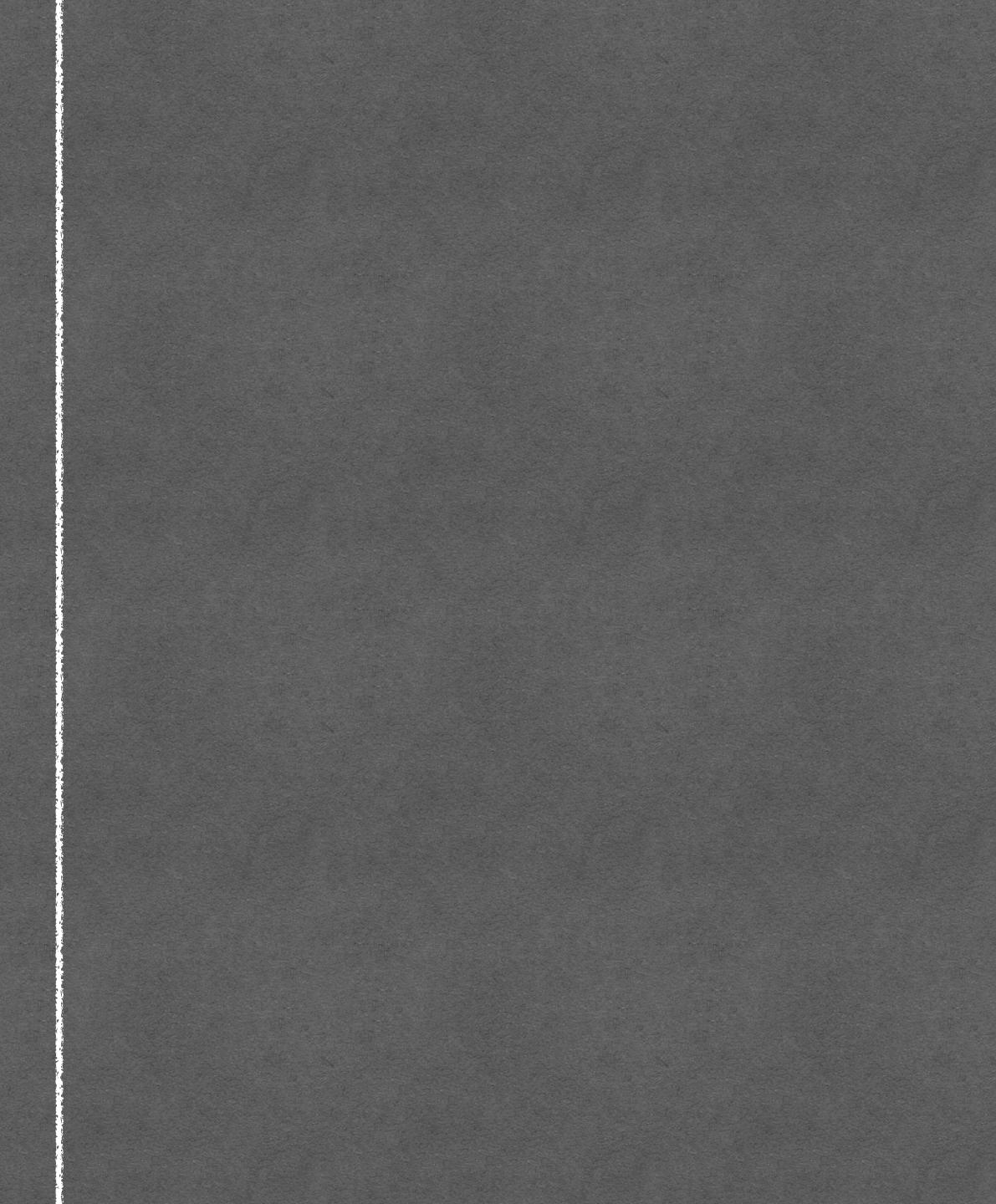

## Repeating text that hinders AT users

#### We opened a new office

With the great opening party that took place yesterday, it is now official: our new office in Utrecht is open!

#### Read more

#### We'll be at the trade show

The trade show is taking place next week and we will be presenting interesting new stuff. Visit our booth!

#### Read more

#### Our company won a prize

We are very proud to announce that we were nominated for an amazing price and that we have actually won it, too.

Read more

## Repeating text that hinders AT users

Read more Read more Read more

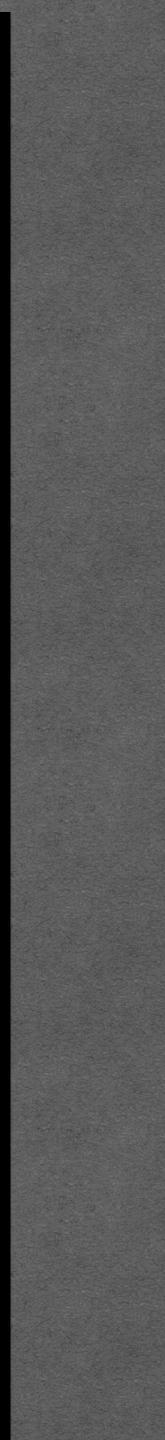

aria-hidden

<div aria-hidden></div>

If you find you have to use aria-hidden, this may indicate there's something wrong with the page

## Repeating text that hinders AT users

#### We opened a new office

With the great opening party that took place yesterday, it is now official: our new office in Utrecht is open!

#### Read more

#### We'll be at the trade show

The trade show is taking place next week and we will be presenting interesting new stuff. Visit our booth!

#### Read more

#### Our company won a prize

We are very proud to announce that we were nominated for an amazing price and that we have actually won it, too.

Read more

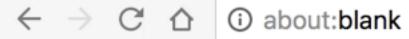

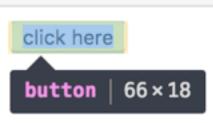

## Hiding from AT

Element shows it is in the aria-hidden state.

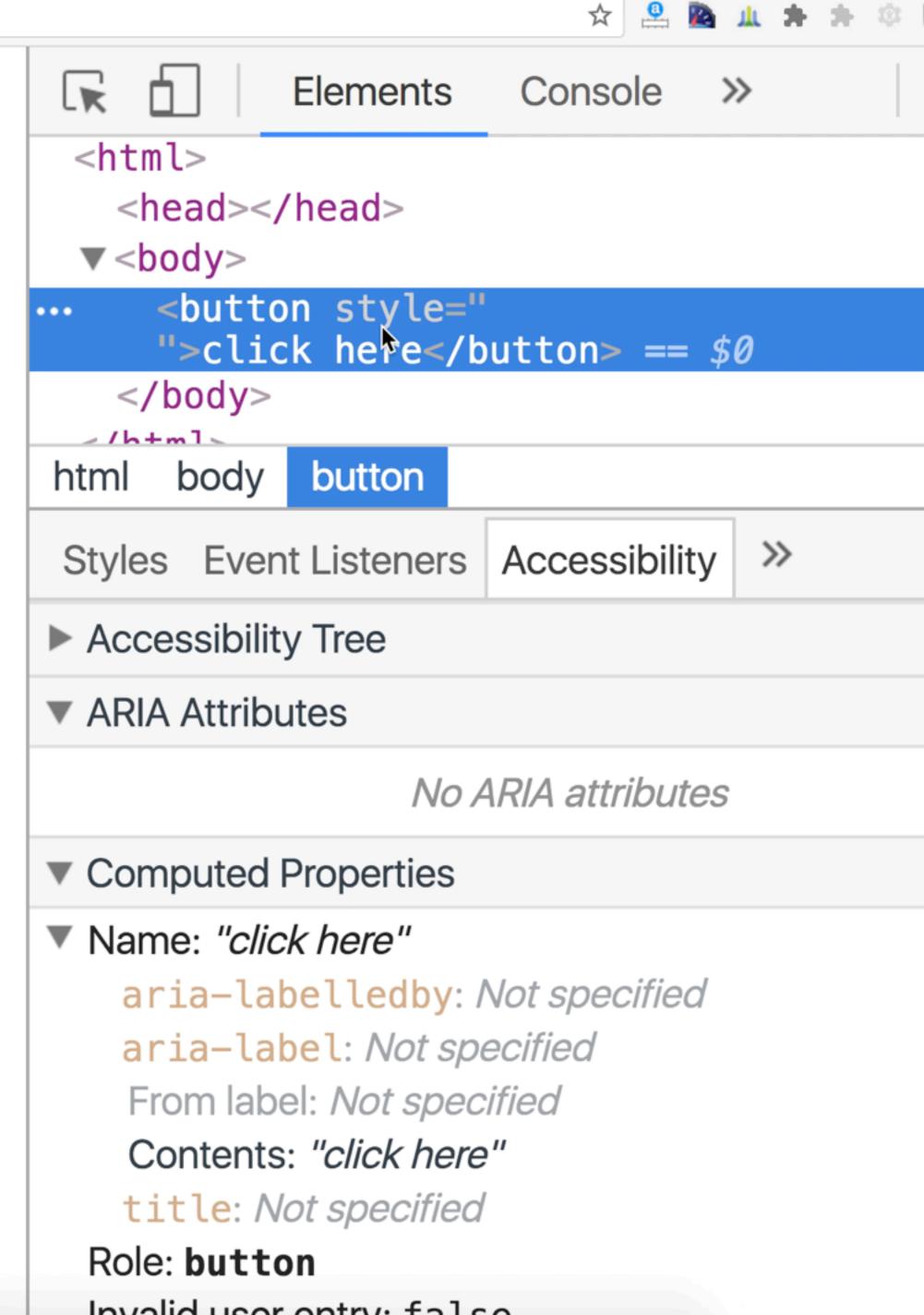

| 0 | ۵ |
|---|---|
|   | × |
|   |   |
|   |   |
|   |   |
|   |   |
|   |   |
|   |   |
|   |   |
|   |   |
|   |   |
|   |   |
|   |   |
|   |   |

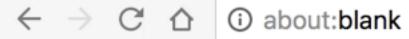

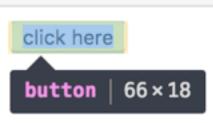

## Hiding from AT

Element shows it is in the aria-hidden state.

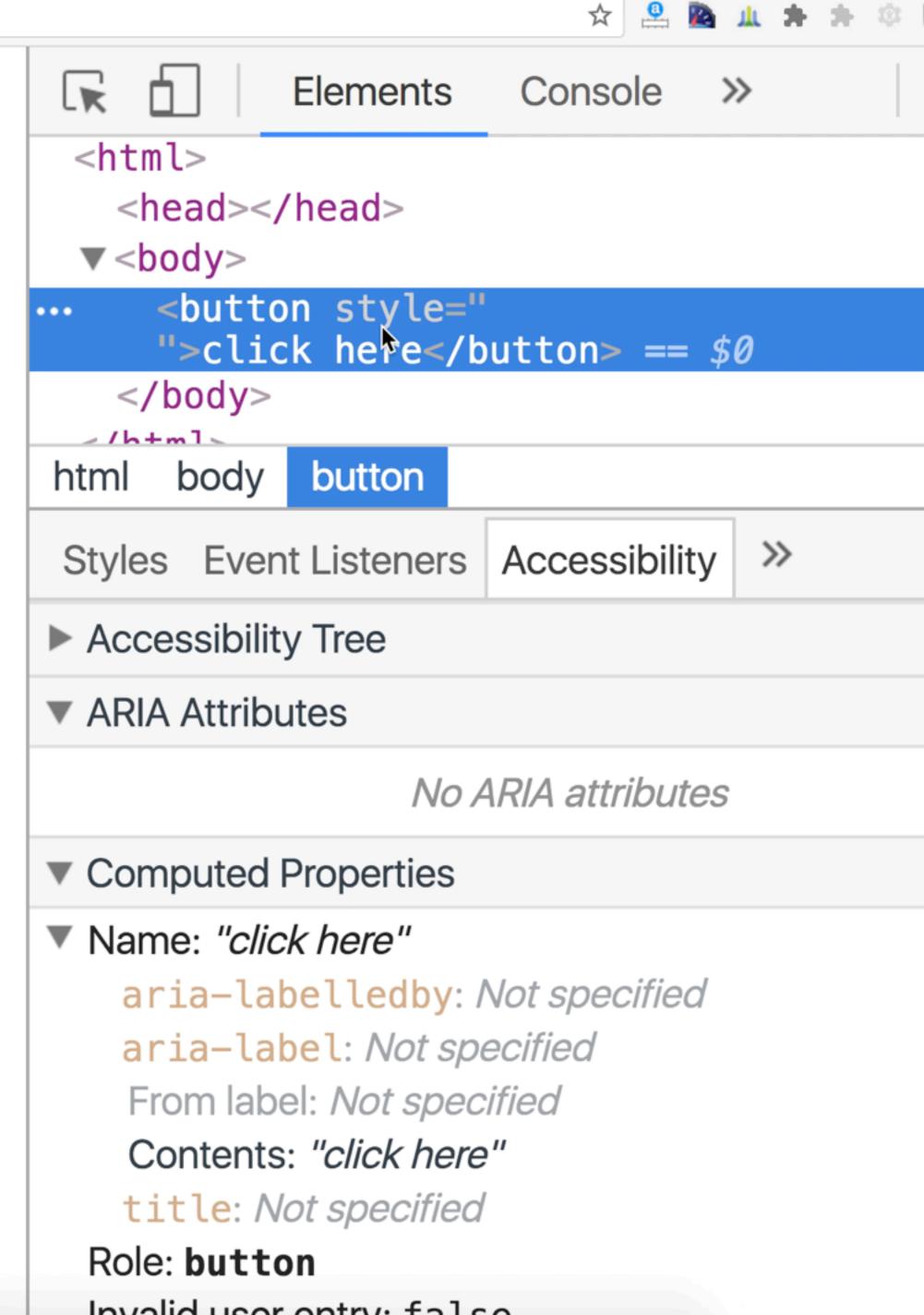

| 0 | ۵ |
|---|---|
|   | × |
|   |   |
|   |   |
|   |   |
|   |   |
|   |   |
|   |   |
|   |   |
|   |   |
|   |   |
|   |   |
|   |   |
|   |   |

# Really hiding (on purpose)

# You don't want anyone to know about the content and make it invisible to all

## A modal panel that is not currently shown

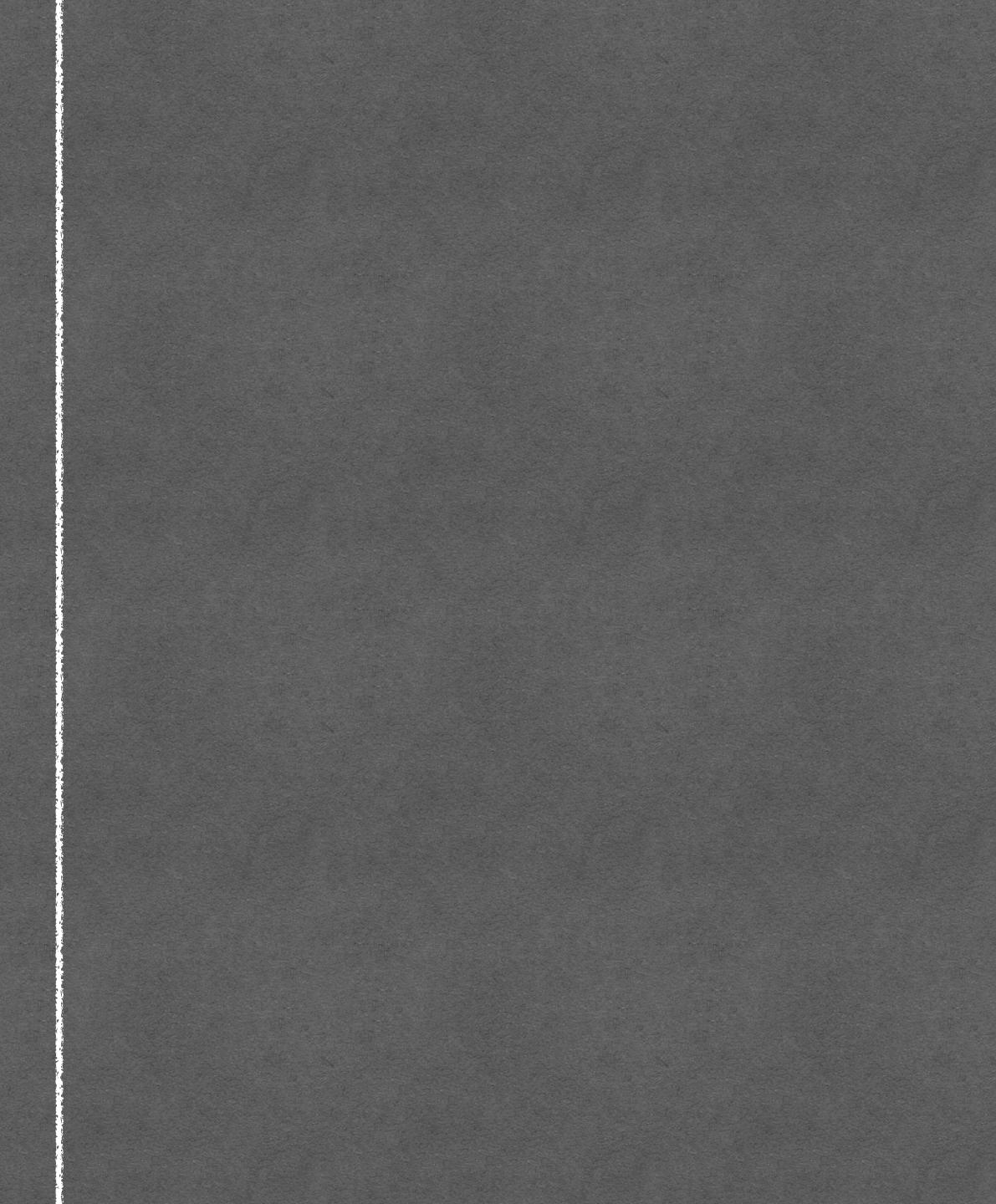

## A modal panel that is not currently shown

Perhaps the most heavily-repeated pattern in JavaScript-based page manipulation is showing and hiding content. Tabbed interfaces. Collapsible elements. Accordion widgets. It

crops up nea this pattern i realize how p mechanism your content screen reade JavaScript-b fully control

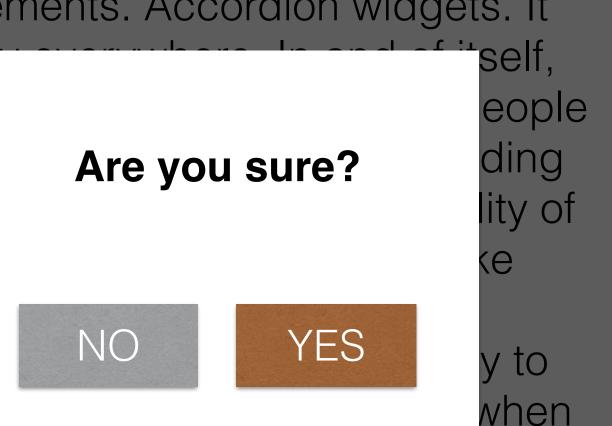

you begin working with animation libraries like jQuery or Scriptaculous, the hiding mechanism is typically dictated by the library, leaving you little control over the accessibility of your

## EXAMPLE A tab control that is closed

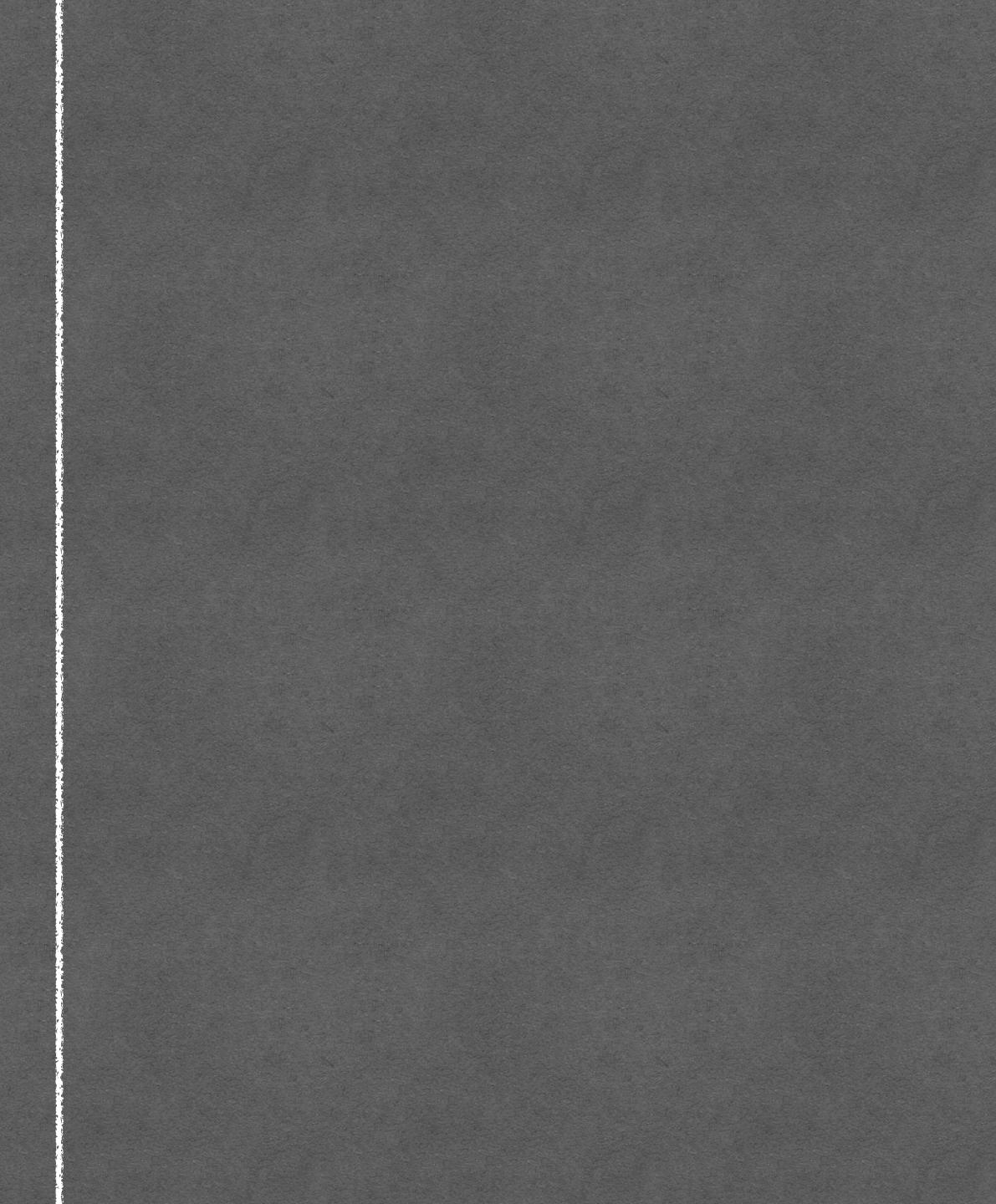

## EXAMPLE A tab control that is closed

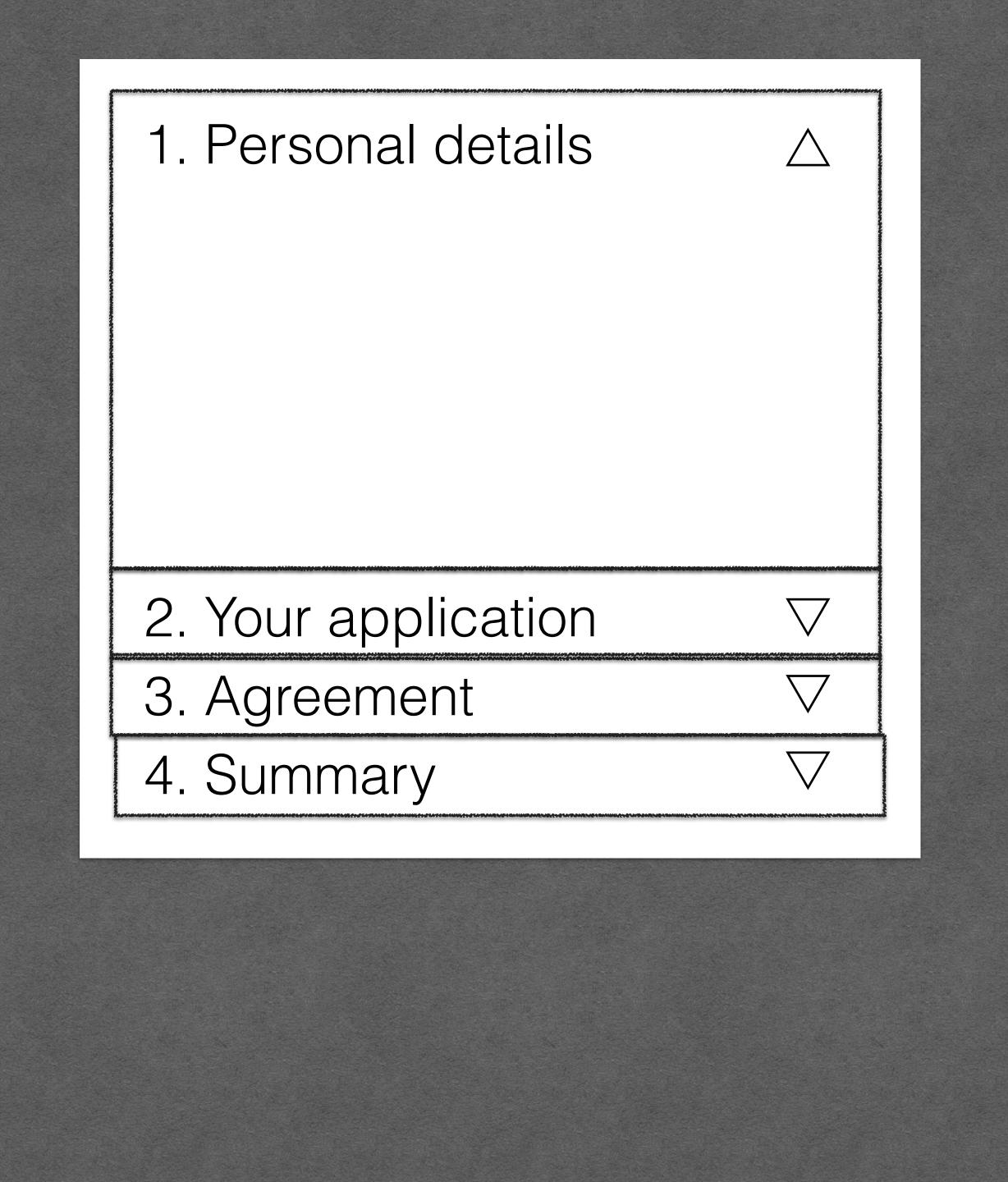

visibility: hidden;

# display: none;

hidden

<div hidden></div>

#### #

hidden attribute 🗈 - LS Netherlands 97.85% Global 97.19% The hidden attribute may be applied to any element, and effectively hides elements similar to display: none in CSS.

| Current align | ed Usage relat | tive Date rela | tive Show   | v all   |       |            |            |                      |                       |                     |
|---------------|----------------|----------------|-------------|---------|-------|------------|------------|----------------------|-----------------------|---------------------|
| IE            | Edge           | Firefox        | Chrome      | Safari  | Opera | iOS Safari | Opera Mini | Android *<br>Browser | Chrome for<br>Android | Samsung<br>Internet |
|               |                | 45             | 49          |         |       | 9.2        |            |                      |                       |                     |
|               |                | 52             | 57          | 9.1     | 43    | 9.3        |            |                      |                       |                     |
|               | 14             | 53             | 58          | 10      | 44    | 10.2       |            |                      |                       | 4                   |
| 11            | 15             | 54             | 59          | 10.1    | 45    | 10.3       | all        | 56                   | 59                    | 5                   |
|               | 16             | 55             | 60          | 11      | 46    | 11         |            |                      |                       |                     |
|               |                | 56             | 61          | TP      | 47    |            |            |                      |                       |                     |
|               |                | 57             | 62          |         |       |            |            |                      |                       |                     |
| Notes         | Known issu     | ues (0) F      | Resources ( | 2) Feed | back  |            |            |                      |                       |                     |

The hidden state can be easily overridden with a CSS **display** property set to anything other than **none**.

# Not exposed to ally tree Not rendered Invisible to text search

 $\leftarrow$   $\rightarrow$  C  $\triangle$  (i) about:blank

click here

## Really hiding

Element shows as 'not exposed' / 'not rendered'

|  |                                                                                                    |                                     |        |      |       |      |   | 11L | * *        | -                   |             |  |  |
|--|----------------------------------------------------------------------------------------------------|-------------------------------------|--------|------|-------|------|---|-----|------------|---------------------|-------------|--|--|
|  |                                                                                                    |                                     | Eleme  | ents | Con   | sole | è | >>  |            |                     | •<br>•<br>• |  |  |
|  | ▼ <body></body>                                                                                                    |                                     |        |      |       |      |   |     |            |                     |             |  |  |
|  | <pre><button style="">click here</button> ==</pre>                                                                                                    |                                     |        |      |       |      |   |     |            |                     |             |  |  |
|  | html l                                                                                                    | body                                | butto  | on   |       |      |   |     |            |                     |             |  |  |
|  | Styles Event Listeners Accessibility >>                                                                                                    |                                     |        |      |       |      |   |     |            |                     |             |  |  |
|  | Filter                                                                                                    |                                     |        | :ho  | v.c   | ls   | + |     |            |                     |             |  |  |
|  | element.style {                                                                                                    |                                     |        |      |       |      |   |     | n          |                     |             |  |  |
|  | }                                                                                                    |                                     |        |      |       |      | • |     | rder       |                     | _           |  |  |
|  | <pre>input[typ user agent stylesheet</pre>                                                                                                    |                                     |        |      |       |      |   |     |            |                     |             |  |  |
|  | e="button<br>ilinput[type="cubmit!il                                                                                                    |                                     |        |      |       |      |   |     |            |                     |             |  |  |
|  | " i], input[type="submit" i],<br> input[type="reset" i],                                                                                                    |                                     |        |      |       |      |   | 10  |            | 50                  | × 13        |  |  |
|  | <pre>input[type="file" i]::-webkit-</pre>                                                                                                    |                                     |        |      |       |      |   |     |            |                     | 3           |  |  |
|  | file-upload-button, button {                                                                                                    |                                     |        |      |       |      |   |     |            |                     | _           |  |  |
|  | _                                                                                                    | <pre>align-items: flex-start;</pre> |        |      |       |      |   |     |            |                     | _           |  |  |
|  | <pre>text-align: center;<br/>cursor: default;<br/>color: buttontext;<br/>background-color:<br/>buttonface;<br/>box-sizing: border-box;<br/>padding:▶ 2px 6px 3px;</pre> |                                     |        |      |       |      |   | -   |            |                     |             |  |  |
|  |                                                                                                    |                                     |        |      |       |      |   |     |            |                     |             |  |  |
|  |                                                                                                    |                                     |        |      |       |      |   |     | ilter      |                     | cł          |  |  |
|  |                                                                                                    |                                     |        |      |       |      |   |     |            |                     |             |  |  |
|  |                                                                                                    |                                     |        |      |       |      |   |     | ▶ align-i. |                     |             |  |  |
|  |                                                                                                    |                                     |        |      |       |      |   |     | bac        | : <mark>kg</mark> ı | ro          |  |  |
|  |                                                                                                    | <pre>border-width: ▶ 2px;</pre>     |        |      |       |      |   |     | bor        | de                  | r–          |  |  |
|  | bord                                                                                                    | ler-s                               | style: | ▶ ou | tset; |      |   |     | bor        | de                  | r–          |  |  |

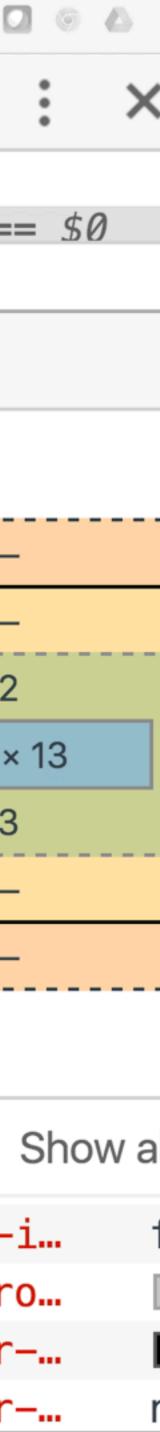

 $\leftarrow$   $\rightarrow$  C  $\triangle$  (i) about:blank

click here

## Really hiding

Element shows as 'not exposed' / 'not rendered'

|  |                                                                                                    |                                                                   |        |      |       |      |   | 11L | * *        | -                   |             |  |  |
|--|----------------------------------------------------------------------------------------------------|-------------------------------------------------------------------|--------|------|-------|------|---|-----|------------|---------------------|-------------|--|--|
|  |                                                                                                    |                                                                   | Eleme  | ents | Con   | sole | è | >>  |            |                     | •<br>•<br>• |  |  |
|  | ▼ <body></body>                                                                                                    |                                                                   |        |      |       |      |   |     |            |                     |             |  |  |
|  | <pre><button style="">click here</button> ==</pre>                                                                                           |                                                                   |        |      |       |      |   |     |            |                     |             |  |  |
|  | html l                                                                                                    | body                                                              | butto  | on   |       |      |   |     |            |                     |             |  |  |
|  | Styles Event Listeners Accessibility >>                                                                                                    |                                                                   |        |      |       |      |   |     |            |                     |             |  |  |
|  | Filter                                                                                                    |                                                                   |        | :ho  | v.c   | ls   | + |     |            |                     |             |  |  |
|  | element.style {                                                                                                    |                                                                   |        |      |       |      |   |     | n          |                     |             |  |  |
|  | }                                                                                                    |                                                                   |        |      |       |      | • |     | rder       |                     | _           |  |  |
|  | <pre>input[typ user agent stylesheet</pre>                                                                                                   |                                                                   |        |      |       |      |   |     |            |                     |             |  |  |
|  | e="button<br>ilinput[type="cubmit!il                                                                                                    |                                                                   |        |      |       |      |   |     |            |                     |             |  |  |
|  | " i], input[type="submit" i],<br> input[type="reset" i],                                                                                     |                                                                   |        |      |       |      |   | 10  |            | 50                  | × 13        |  |  |
|  | <pre>input[type="file" i]::-webkit-</pre>                                                                                                    |                                                                   |        |      |       |      |   |     |            |                     | 3           |  |  |
|  | file-upload-button, button {                                                                                                    |                                                                   |        |      |       |      |   |     |            |                     | _           |  |  |
|  | _                                                                                                    | <pre>align-items: flex-start;</pre>                               |        |      |       |      |   |     |            |                     | _           |  |  |
|  | <pre>text-align: center;<br/>cursor: default;<br/>color: buttontext;<br/>background-color:<br/>buttonface;<br/>box-sizing: border-box;</pre> |                                                                   |        |      |       |      |   | -   |            |                     |             |  |  |
|  |                                                                                                    |                                                                   |        |      |       |      |   |     |            |                     |             |  |  |
|  |                                                                                                    |                                                                   |        |      |       |      |   |     | ilter      |                     | cł          |  |  |
|  |                                                                                                    |                                                                   |        |      |       |      |   |     |            |                     |             |  |  |
|  |                                                                                                    |                                                                   |        |      |       |      |   |     | ▶ align-i. |                     |             |  |  |
|  | pado                                                                                                    | <pre>padding: &gt; 2px 6px 3px;<br/>border-width: &gt; 2px;</pre> |        |      |       |      |   |     | bac        | : <mark>kg</mark> ı | ro          |  |  |
|  |                                                                                                    |                                                                   |        |      |       |      |   |     | bor        | de                  | r–          |  |  |
|  | bord                                                                                                    | ler-s                                                             | style: | ▶ ou | tset; |      |   |     | bor        | de                  | r–          |  |  |

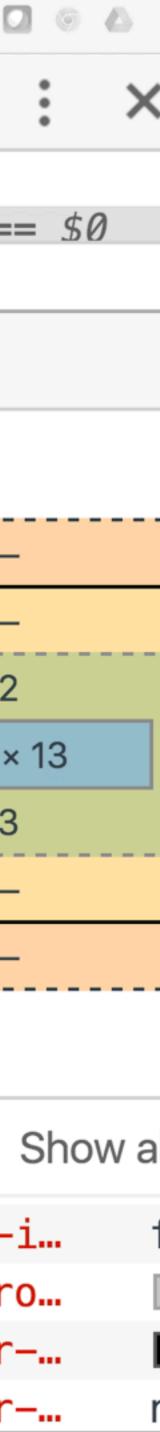

nert

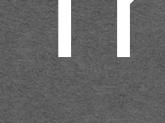

https://html.spec.whatwg.org/multipage/interaction.html#inert

# inert

https://github.com/WICG/inert

Makes the element and its entire subtree inert

No pointer events. No focus. Invisible to text search. Impossible to select.

#### EXAMPLE Rest of the page while modal is open

("<dialog> without <dialog>" - <u>Hixie</u>)

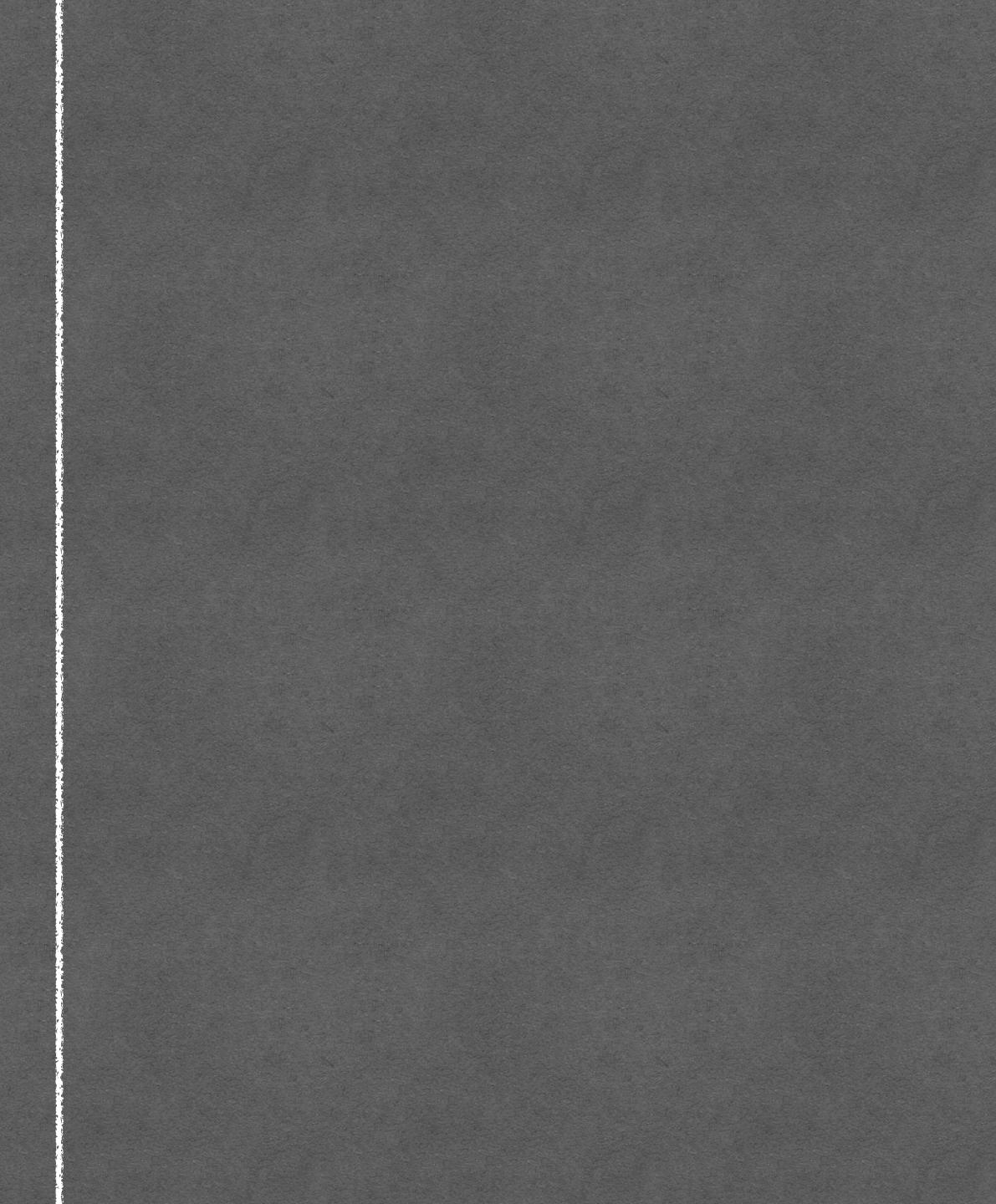

#### EXAMPLE Rest of the page while modal is open

("<dialog> without <dialog>" - <u>Hixie</u>)

Perhaps the most heavily-repeated pattern in JavaScript-based page manipulation is showing and hiding content. Tabbed interfaces. Collapsible elements. Accordion widgets. It

crops up nea this pattern i realize how p mechanism your content screen reade JavaScript-b fully control t

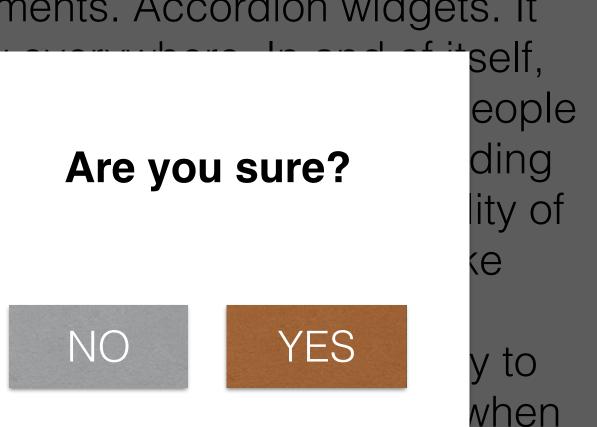

you begin working with animation libraries like jQuery or Scriptaculous, the hiding mechanism is typically dictated by the library, leaving you little control over the accessibility of your

#### EXAMPLE Rest of the page while modal is open

("<dialog> without <dialog>" - <u>Hixie</u>)

Perhaps the most heavily-repeated pattern in JavaScript-based page manipulation is showing and hiding content. Tabbed interfaces. Collapsible elements. Accordion widgets. It

crops up nea this pattern i realize how p mechanism your content screen reade JavaScript-b fully control t

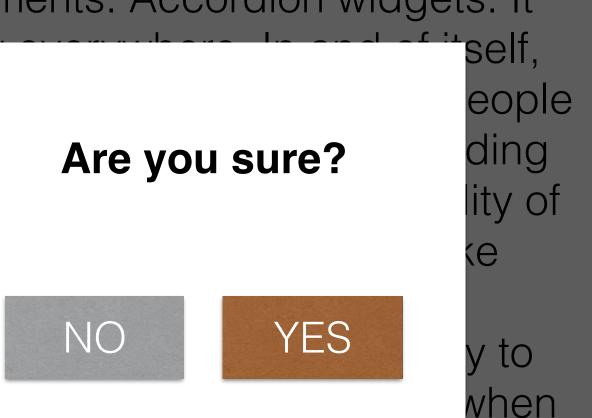

you begin working with animation libraries like jQuery or Scriptaculous, the hiding mechanism is typically dictated by the library, leaving you little control over the accessibility of your

## EXAMPLE Non current carousel items

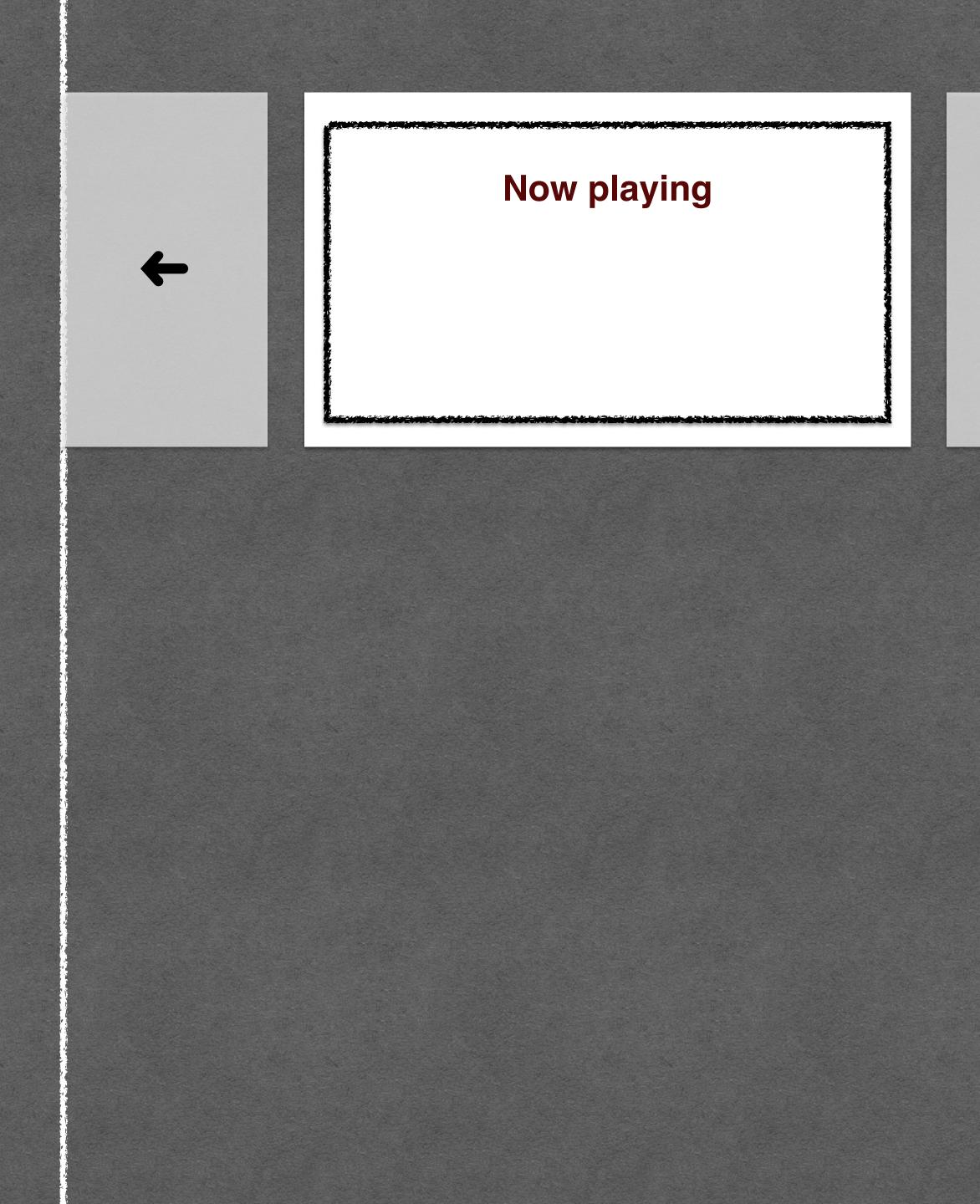

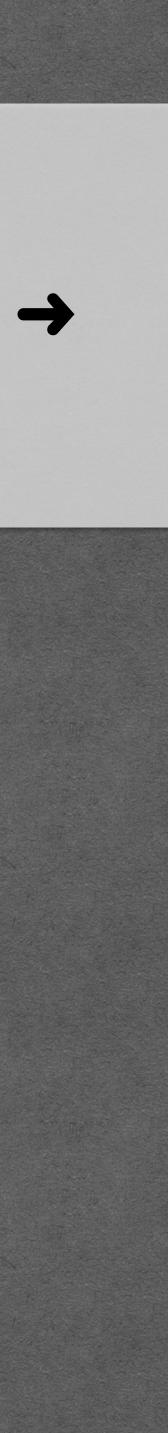

## EXAMPLE Non current carousel items

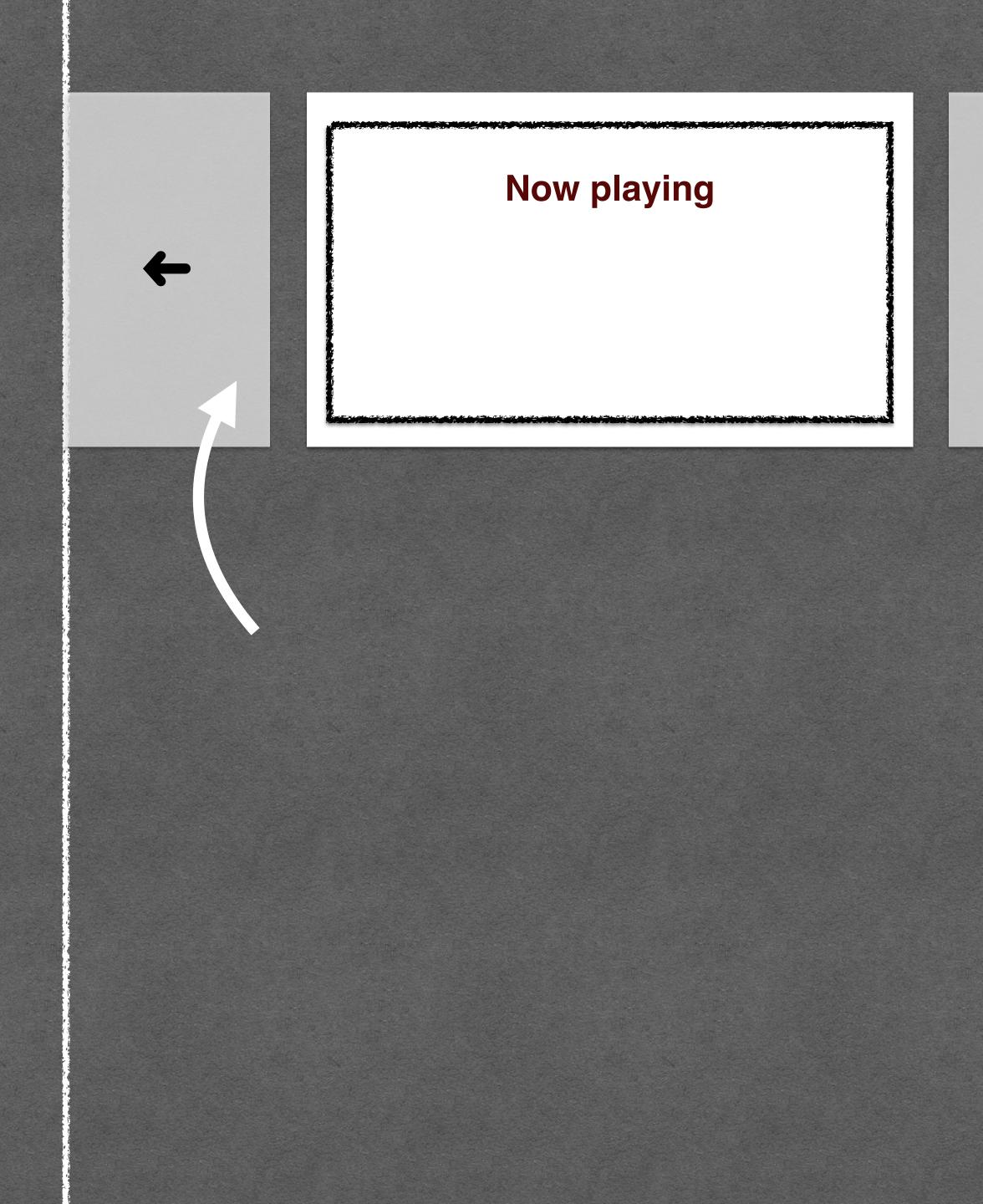

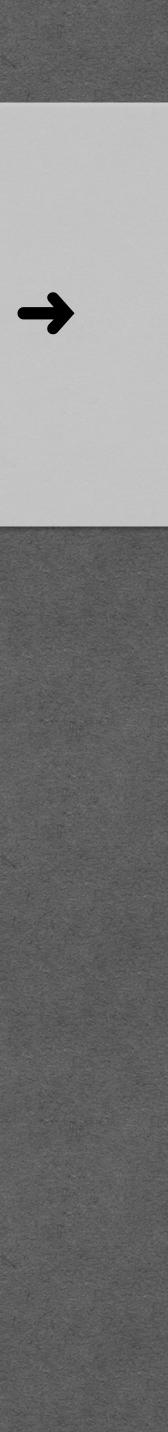

## EXAMPLE Non current carousel items

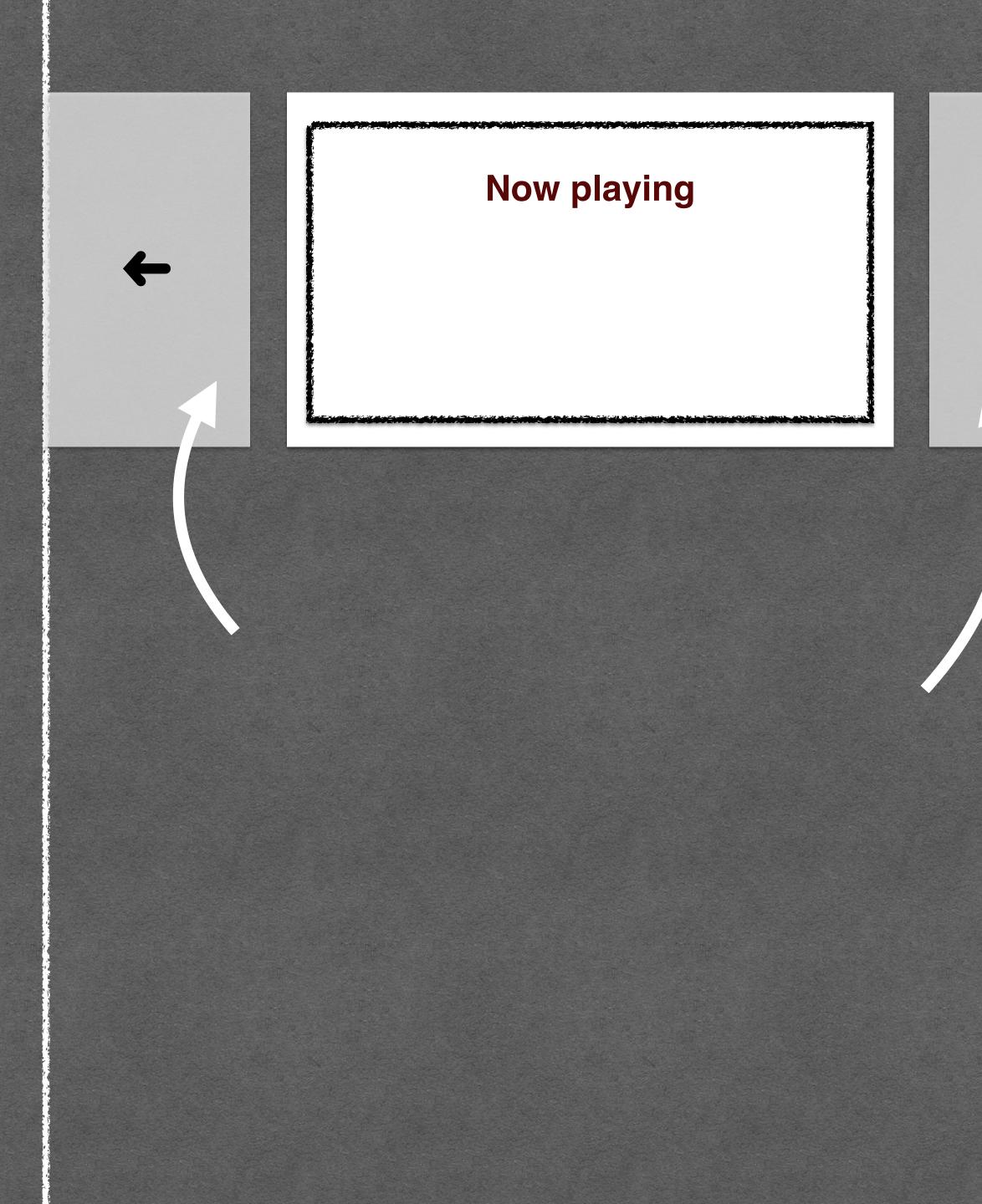

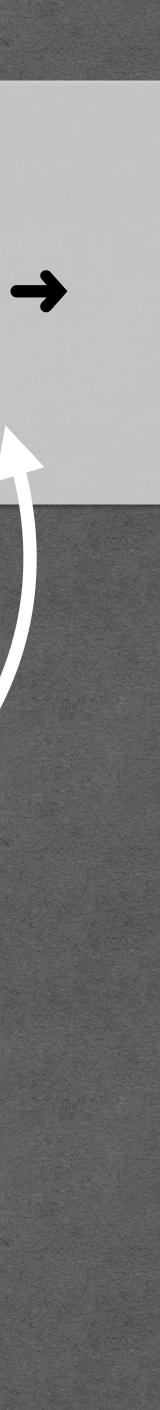

## EXAMPLE 'Shipping address' section when 'Same as billing address' is checked

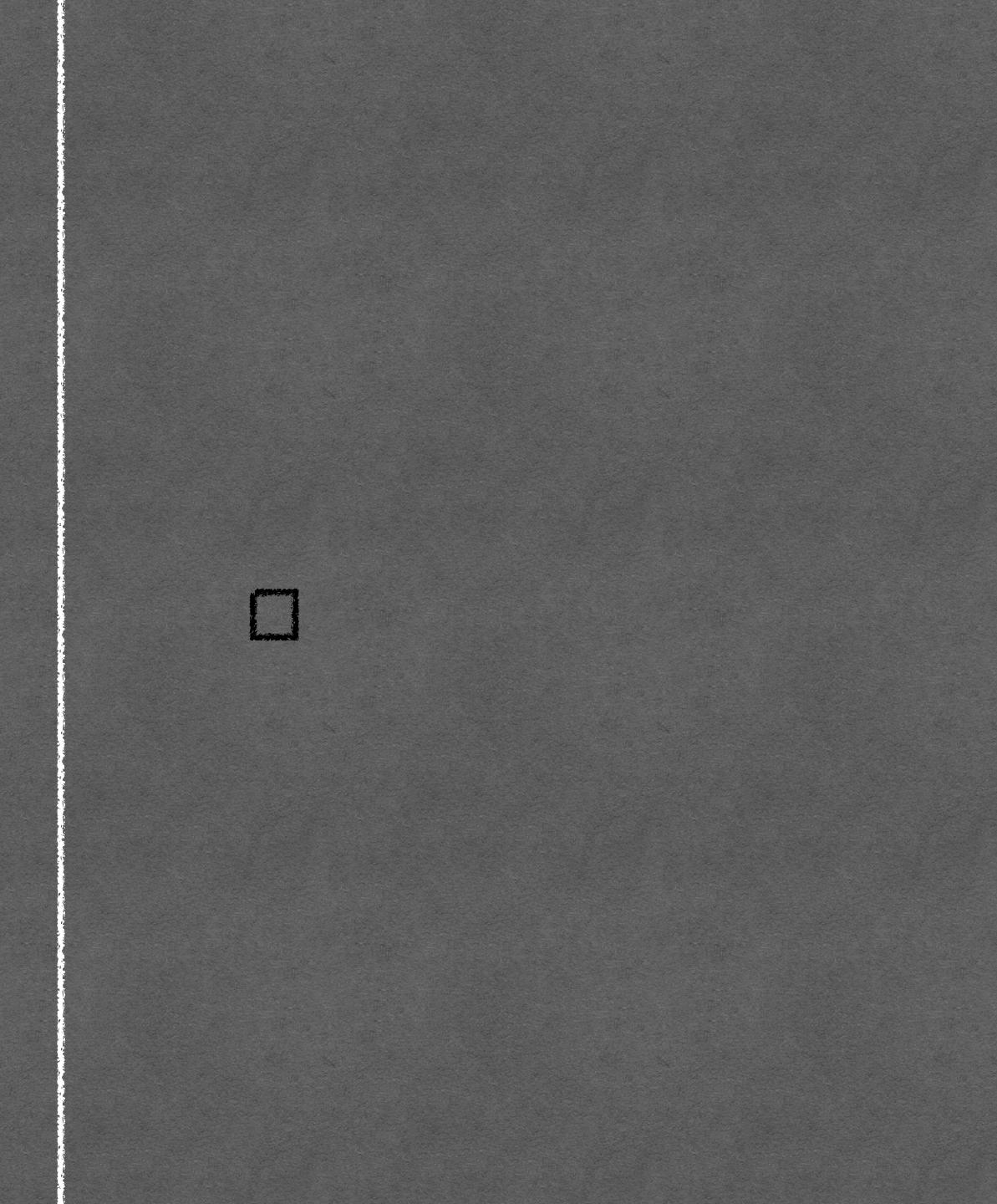

## EXAMPLE 'Shipping address' section when 'Same as billing address' is checked

#### **Billing address**

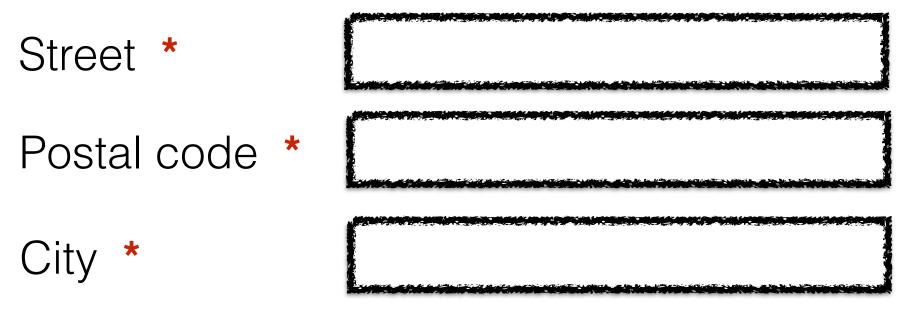

#### **Shipping address**

Same as billing address

Street \* Postal code \* City \*

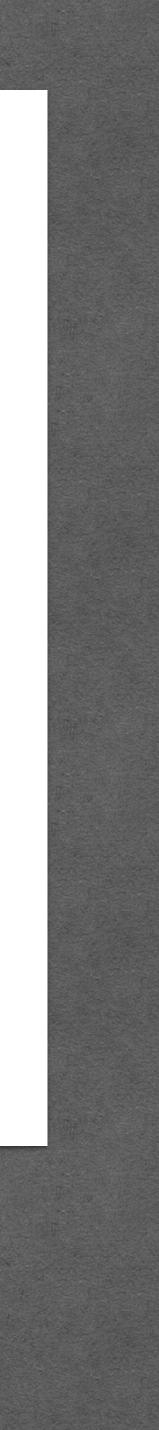

# HEGENG Content

# Visually hiding Hiding from AT Really hiding Inertifying

## Further reading

#### http://www.scottohara.me/blog/2017/04/14/inclusively-hidden.html

# 

#### @hdv / hidde@hiddedevries.nl